# XPS 8700

# Eigenaarshandleiding

Computermodel: XPS 8700 Beschreven model: D14M Beschreven type: D14M001

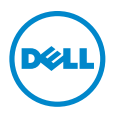

# Opmerkingen, waarschuwingen en gevaar-kennisgevingen

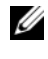

**N.B.:** Een OPMERKING duidt belangrijke informatie aan voor een beter gebruik van de computer.

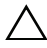

WAARSCHUWINGEN: Een WAARSCHUWING geeft aan dat er schade aan hardware of gegevensverlies kan optreden als de instructies niet worden opgevolgd.

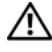

GEVAAR: Een GEVAAR-melding duidt op een risico op schade aan eigendommen, lichamelijk letsel of overlijden.

\_\_\_\_\_\_\_\_\_\_\_\_\_\_\_\_\_\_\_\_

Copyright © 2013-2015 Dell Inc. Alle rechten voorbehouden. Dit product wordt beschermd door wetgeving voor auteursrecht en intellectueel eigendom binnen en buiten de VS. Dell™ en het Dell-logo zijn handelsmerken van Dell Inc. in de Verenigde Staten en/of andere jurisdicties. Alle overige merken en namen in dit document zijn handelsmerken van hun respectieve eigenaren.

# Inhoud

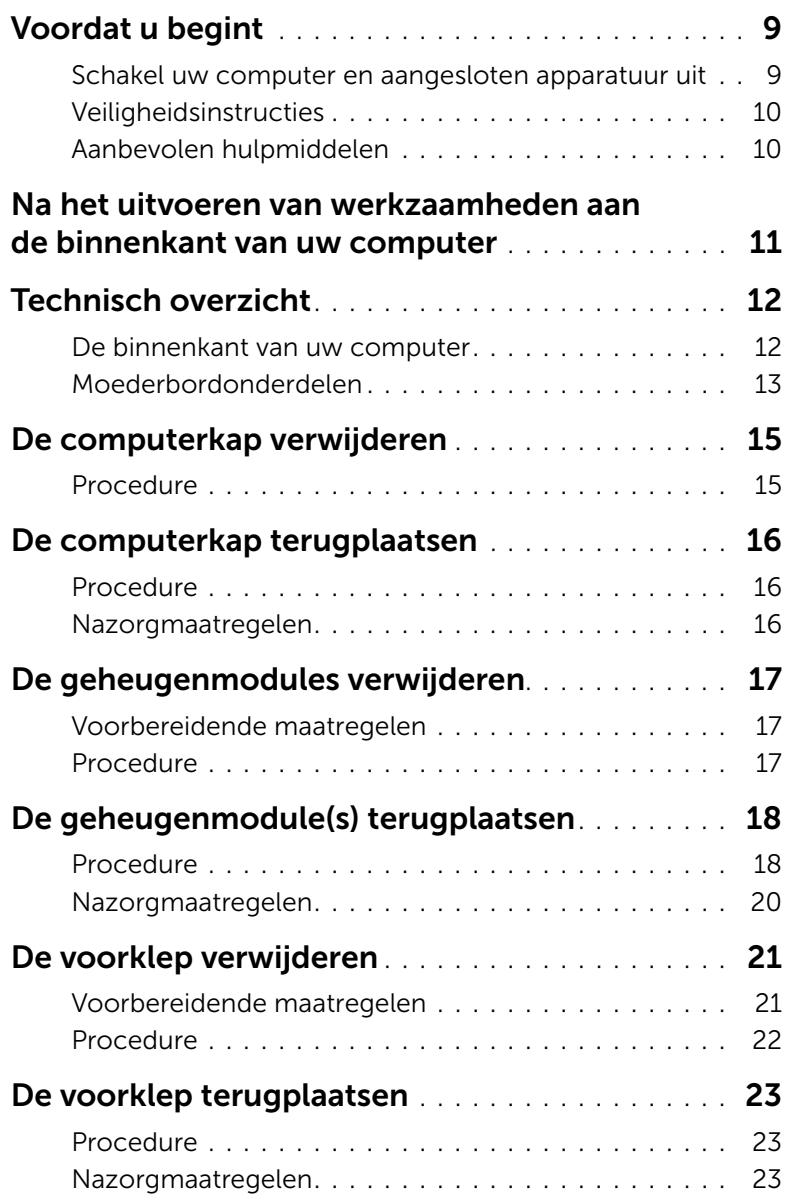

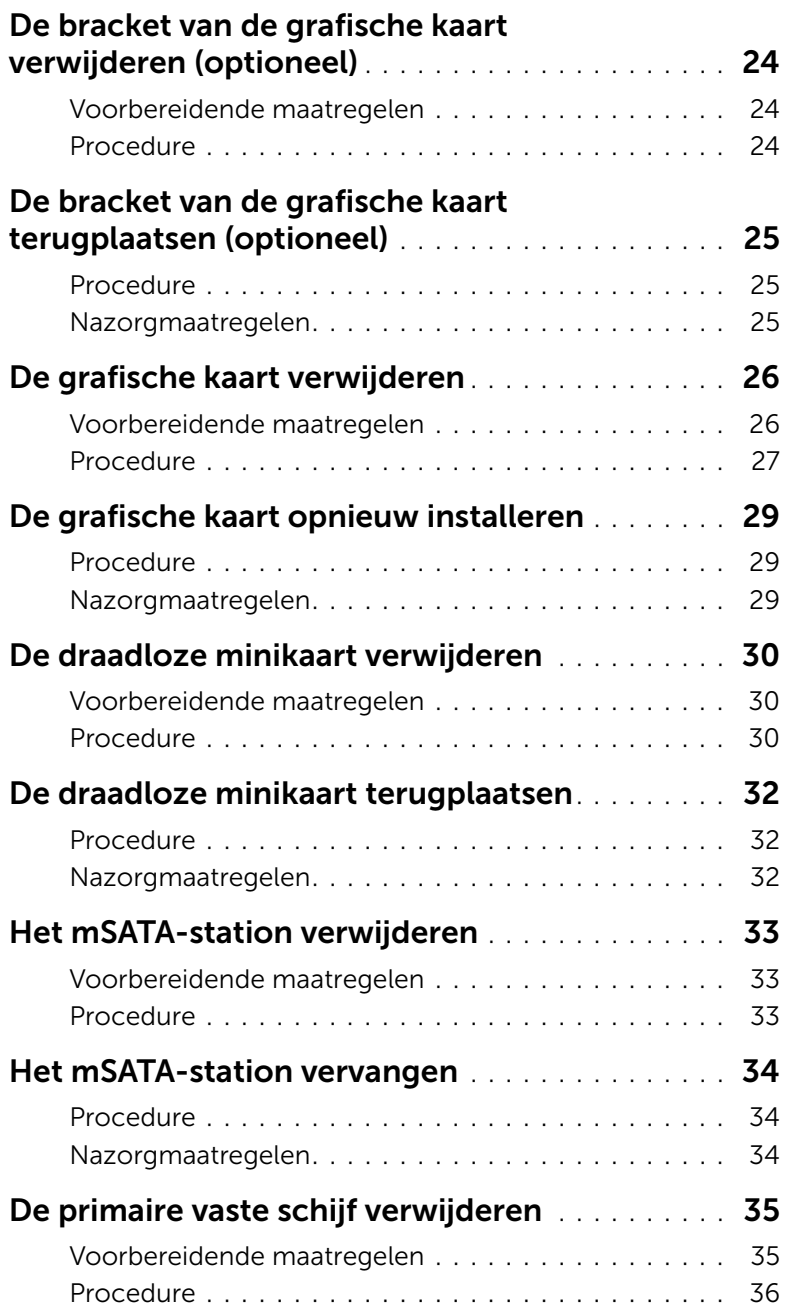

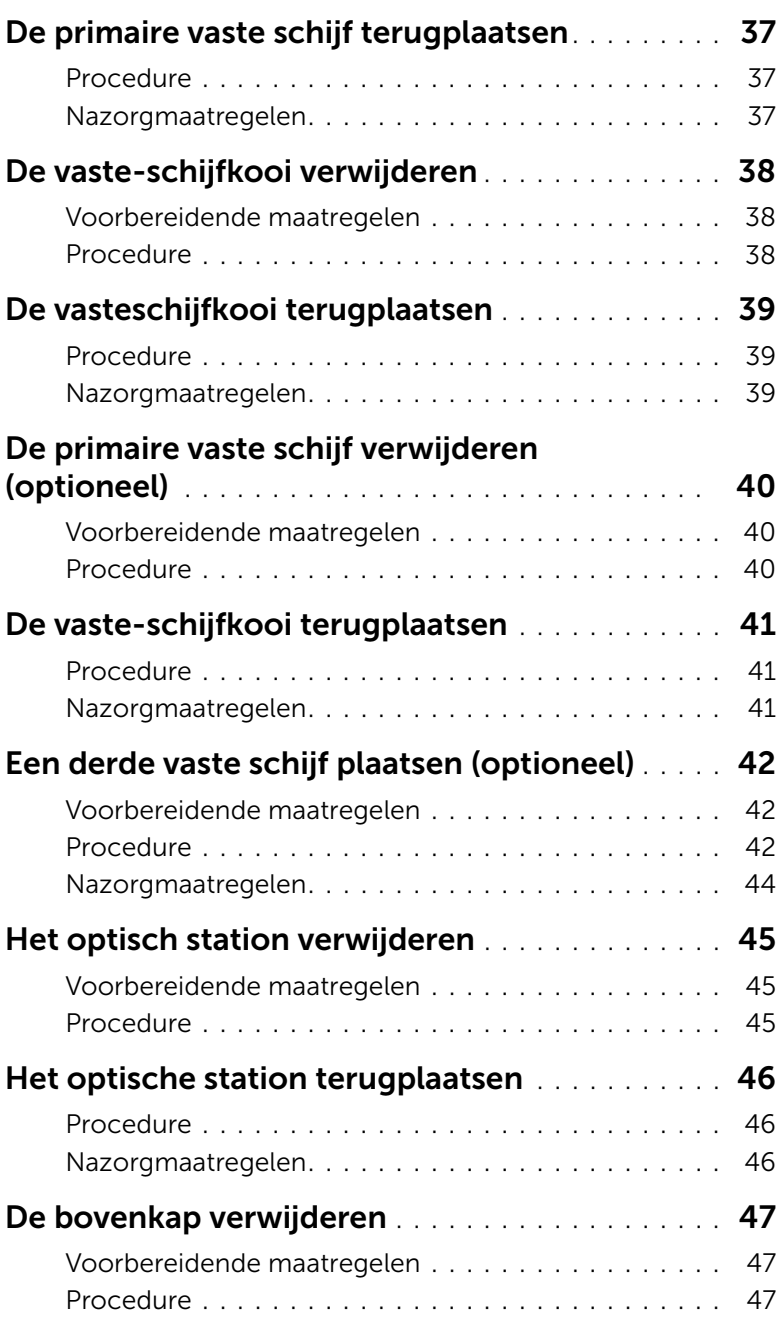

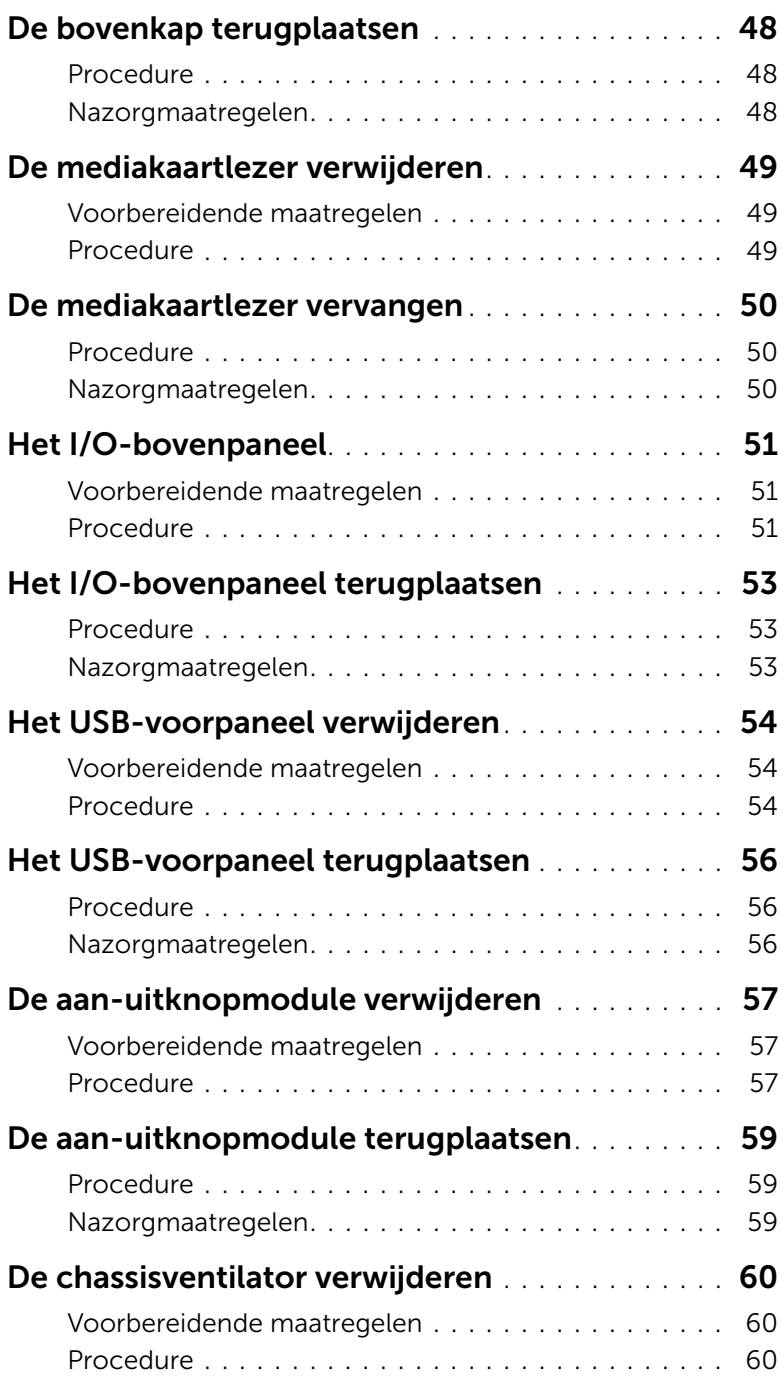

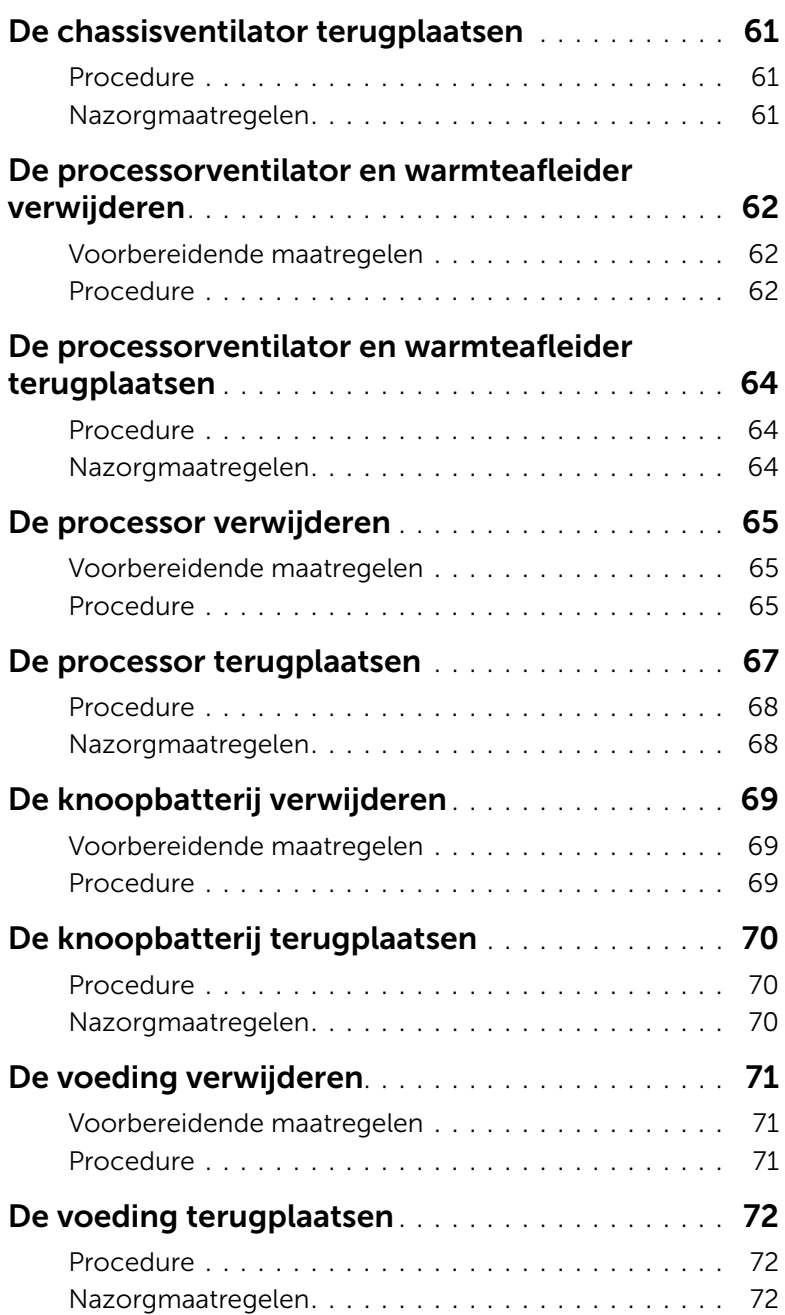

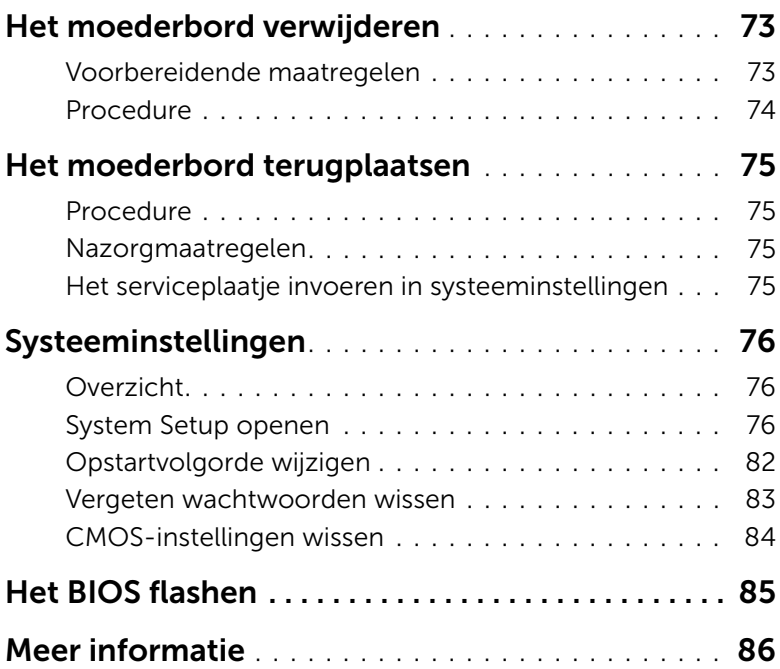

#### <span id="page-8-2"></span><span id="page-8-1"></span><span id="page-8-0"></span>Schakel uw computer en aangesloten apparatuur uit

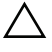

 $\triangle$  WAARSCHUWINGEN: U voorkomt gegevensverlies door alle geopende bestanden op te slaan en de bestanden te sluiten. Sluit vervolgens alle geopende programma's voordat u de computer uitschakelt.

- 1 Sla alle geopende bestanden op en sluit deze, en sluit alle geopende programma's af.
- 2 Ga met de muisaanwijzer naar de rechterboven- of rechterbenedenhoek van het scherm om de zijbalk Charms te openen. Klik vervolgens op Instellingen→ Aan-Uit→ Afsluiten.

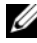

 $\mathbb Z$  N.B.: Wanneer u een ander besturingssysteem gebruikt, raadpleeg dan de documentatie van uw besturingssysteem voor instructies voor het afsluiten hiervan.

- **3** Trek de stekker van de computer en alle daarop aangesloten apparaten uit het stopcontact.
- 4 Koppel alle telefoonkabels, netwerkkabels en aangesloten apparaten los van uw computer.
- 5 Houd de aan-uitknop vijf seconden ingedrukt nadat de stekker van de computer uit het stopcontact is verwijderd om het moederbord te aarden.

## <span id="page-9-0"></span>Veiligheidsinstructies

Volg de onderstaande veiligheidsrichtlijnen om uw persoonlijke veiligheid te garanderen en de computer en werkomgeving te beschermen tegen mogelijke schade.

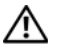

GEVAAR: Volg de veiligheidsinstructies die bij de computer werden geleverd alvorens u werkzaamheden binnen de computer uitvoert. Raadpleeg voor meer informatie over veiligheidsrichtlijnen onze website over de wet- en regelgeving op dell.com/regulatory\_compliance.

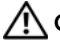

 GEVAAR: Koppel alle voedingsbronnen los voordat u de computerbehuizing of panelen opent. Zodra u klaar bent met de werkzaamheden binnen de computer, plaatst u de behuizing en alle panelen en schroeven terug voordat u de computer weer aansluit op de voedingsbron.

 WAARSCHUWINGEN: Zorg ervoor dat het werkoppervlak plat en schoon is om schade aan de computer te voorkomen.

 WAARSCHUWINGEN: Pak de componenten en kaarten bij de rand vast en kom niet aan pinnetjes en contactpunten om beschadigingen te voorkomen.

 WAARSCHUWINGEN: Alleen opgeleide onderhoudsmonteurs zijn bevoegd om de computerkap te verwijderen en met de componenten in de computer te werken. Raadpleeg de veiligheidinstructies voor volledige informatie over voorzorgsmaatregelen, werken in de computer en bescherming tegen elektrostatische ontlading.

 WAARSCHUWINGEN: Raak een component pas aan nadat u zich hebt geaard door een ongeverfd metalen oppervlak van het chassis aan te raken, zoals het metaal rondom de openingen voor de kaarten aan de achterkant van de computer. Raak tijdens het werken aan uw computer af en toe een ongeverfd metalen oppervlak aan om eventuele statische elektriciteit, die schadelijk kan zijn voor interne componenten, te ontladen.

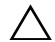

 WAARSCHUWINGEN: Verwijder kabels door aan de stekker of het treklipje te trekken en niet aan de kabel zelf. Sommige kabels hebben aansluitingen met vergrendelingslipjes of duimschroeven die u moet ontgrendelen voordat u de kabel loskoppelt. Houd kabels bij het loskoppelen uitgelijnd om te voorkomen dat aansluitpinnetjes verbuigen. Zorg er bij het aansluiten van kabels voor dat de aansluitingen en poorten de juiste richting hebben en correct zijn uitgelijnd.

 WAARSCHUWINGEN: Wanneer u een netwerkkabel wilt verwijderen, moet u eerst de stekker van de netwerkkabel uit de computer verwijderen en de stekker van de netwerkkabel uit het netwerkcontact verwijderen.

 WAARSCHUWINGEN: Druk op eventueel geïnstalleerde kaarten in de optionele mediakaartlezer om ze uit te werpen.

### <span id="page-9-1"></span>Aanbevolen hulpmiddelen

Bij de procedures in dit document hebt u mogelijk de volgende hulpmiddelen nodig:

- Kruiskopschroevendraaier
- Plastic pennetje

## <span id="page-10-1"></span><span id="page-10-0"></span>Na het uitvoeren van werkzaamheden aan de binnenkant van uw computer

Nadat u de vervangingsprocedures hebt voltooid, gaat u als volgt te werk:

- Breng alle schroeven opnieuw aan en zorg ervoor dat er geen losse schroeven in uw computer achterblijven.
- Zet de computer weer rechtop neer.
- Sluit alle externe apparaten, kabels, kaarten en eventuele andere onderdelen die u hebt verwijderd weer aan voordat u met uw computer aan de slag gaat.
- Sluit uw computer en alle aangesloten apparaten aan op het stopcontact.
- WAARSCHUWINGEN: Voordat u de computer inschakelt, moet u alle schroeven terugplaatsen en vastzetten, en controleren of er geen losse schroeven in de computer zijn achtergebleven. Bij stroomstoringen loopt u het risico dat de computer beschadigd raakt.

# <span id="page-11-0"></span>Technisch overzicht

GEVAAR: Lees de veiligheidsinstructies die bij de computer werden geleverd alvorens u werkzaamheden binnen de computer uitvoert en volg de stappen in ["Voordat u begint" op pagina 9](#page-8-2). Volg de instructies in ["Na het uitvoeren van](#page-10-1)  [werkzaamheden aan de binnenkant van uw computer" op pagina 11](#page-10-1) nadat u werkzaamheden aan de binnenkant van de computer hebt verricht. Raadpleeg voor meer informatie over veiligheidsrichtlijnen onze website over de wet- en regelgeving op dell.com/regulatory\_compliance.

#### <span id="page-11-1"></span>De binnenkant van uw computer

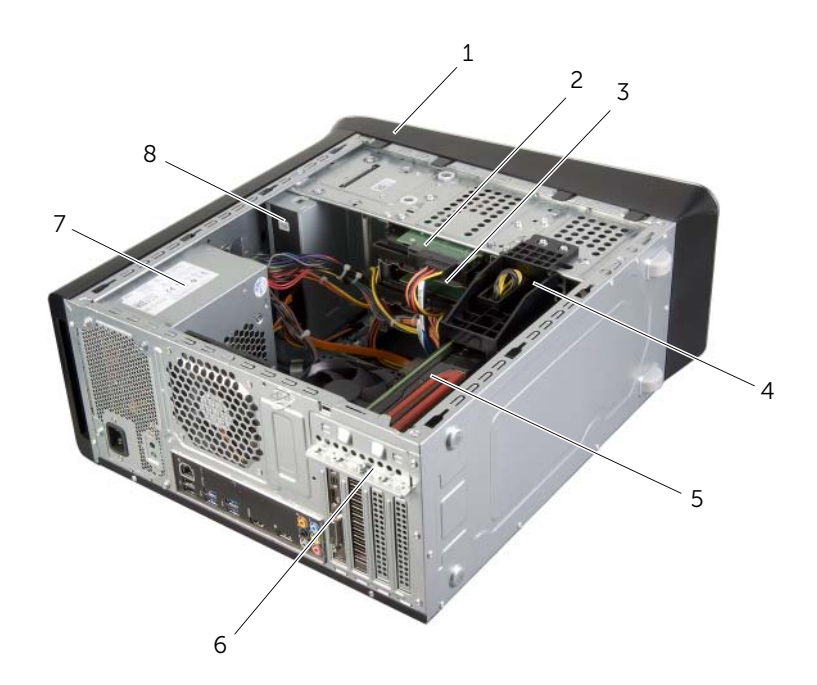

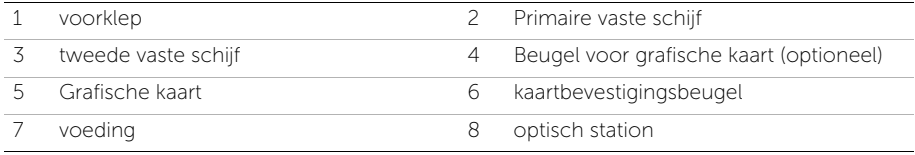

#### <span id="page-12-1"></span><span id="page-12-0"></span>Moederbordonderdelen

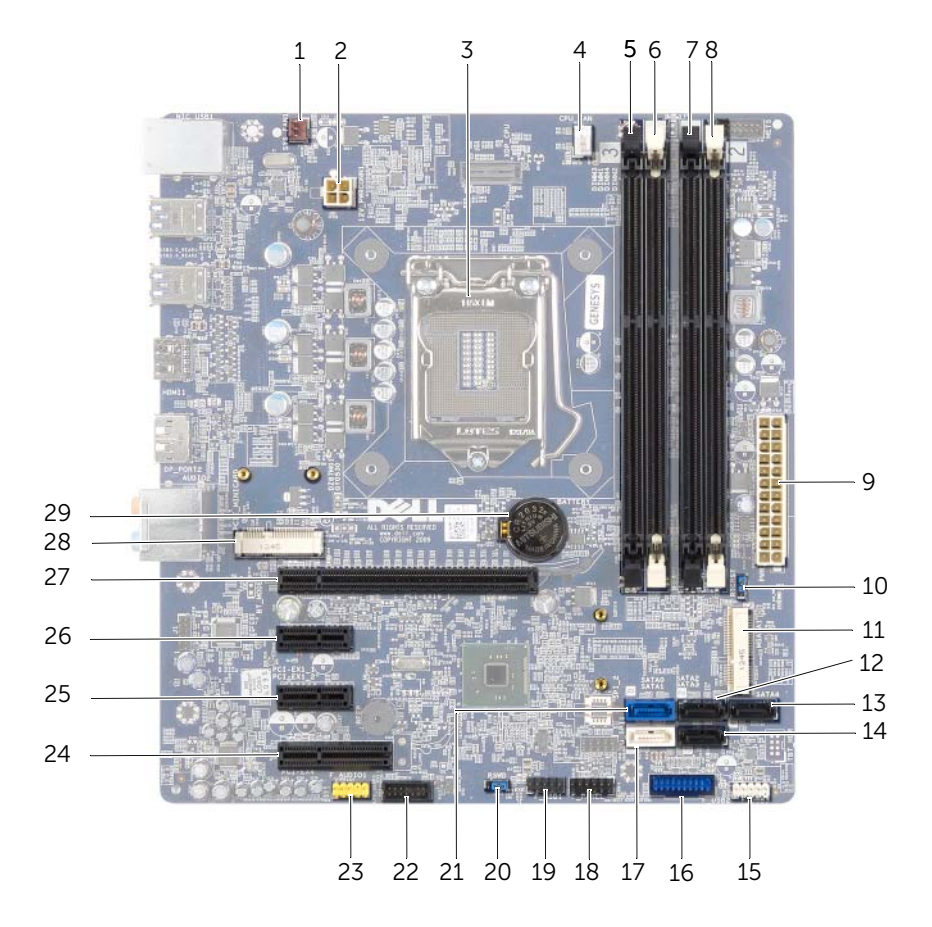

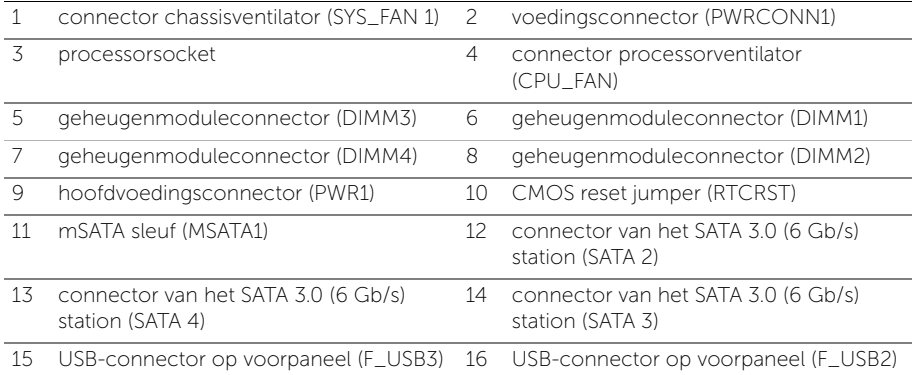

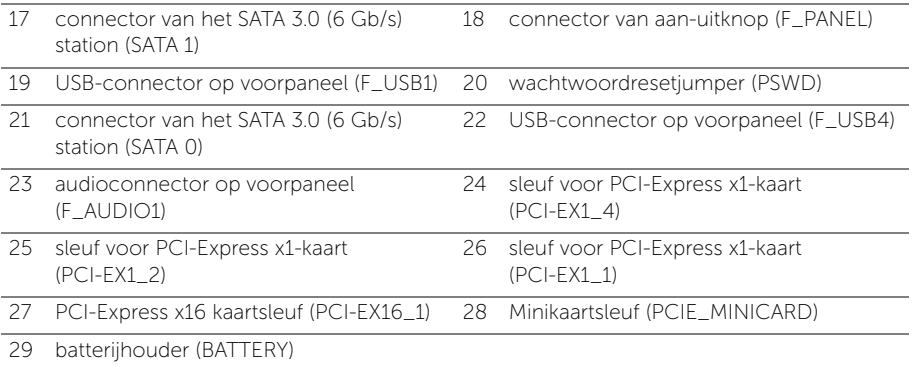

# <span id="page-14-2"></span><span id="page-14-0"></span>De computerkap verwijderen

 $\bigwedge$  GEVAAR: Lees de veiligheidsinstructies die bij de computer werden geleverd alvorens u werkzaamheden binnen de computer uitvoert en volg de stappen in ["Voordat u begint" op pagina 9](#page-8-2). Volg de instructies in ["Na het uitvoeren van](#page-10-1)  [werkzaamheden aan de binnenkant van uw computer" op pagina 11](#page-10-1) nadat u werkzaamheden aan de binnenkant van de computer hebt verricht. Raadpleeg voor meer informatie over veiligheidsrichtlijnen onze website over de wet- en regelgeving op dell.com/regulatory\_compliance.

#### <span id="page-14-1"></span>Procedure

- 1 Leg de computer op zijn zijde met de computerkap naar boven gericht.
- 2 Verwijder de vingerschroef waarmee de computerkap aan het chassis is bevestigd, desgewenst met behulp van een schroevendraaier.
- 3 Maak de computerkap los door deze naar de voorkant van de computer te schuiven.
- 4 Neem de kap van de computer en leg deze op een veilige plaats.

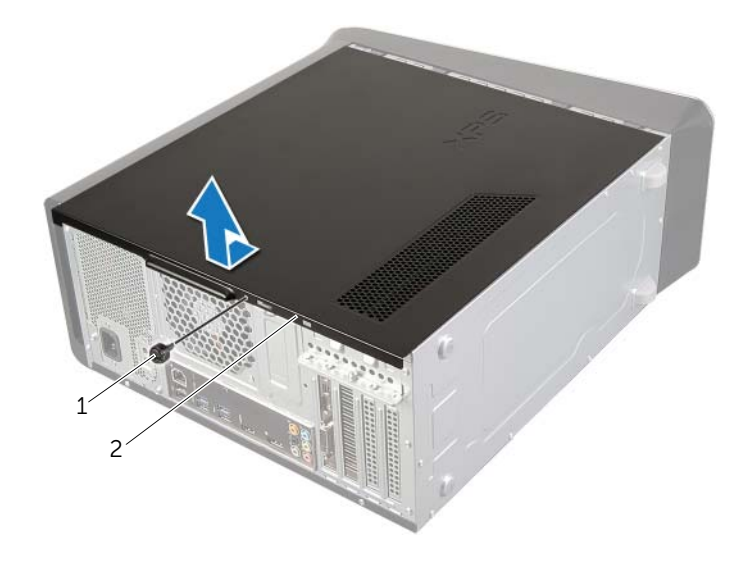

vingerschroef 2 computerkap

# <span id="page-15-3"></span><span id="page-15-0"></span>De computerkap terugplaatsen

GEVAAR: Lees de veiligheidsinstructies die bij de computer werden geleverd alvorens u werkzaamheden binnen de computer uitvoert en volg de stappen in ["Voordat u begint" op pagina 9](#page-8-2). Volg de instructies in ["Na het uitvoeren van](#page-10-1)  [werkzaamheden aan de binnenkant van uw computer" op pagina 11](#page-10-1) nadat u werkzaamheden aan de binnenkant van de computer hebt verricht. Raadpleeg voor meer informatie over veiligheidsrichtlijnen onze website over de wet- en regelgeving op dell.com/regulatory\_compliance.

#### <span id="page-15-1"></span>Procedure

- 1 Sluit alle kabels aan en haal ze uit de weg.
- 2 Controleer of er geen gereedschap of extra onderdelen in de computer achterblijven.
- **3** Lijn de lipjes aan de onderzijde van de computerkap uit met de sleuven langs de zijkant van het chassis
- 4 Druk de computerkap naar beneden en schuif hem in de richting van de voorzijde van de computer.
- 5 Plaats de vingerschroef terug waarmee de computerkap aan het chassis is bevestigd.
- 6 Zet de computer weer rechtop neer.

#### <span id="page-15-2"></span>Nazorgmaatregelen

Volg de instructies in ["Na het uitvoeren van werkzaamheden aan de binnenkant van uw](#page-10-1)  [computer" op pagina 11](#page-10-1).

# <span id="page-16-0"></span>De geheugenmodules verwijderen

 $\bigcap$  GEVAAR: Lees de veiligheidsinstructies die bij de computer werden geleverd alvorens u werkzaamheden binnen de computer uitvoert en volg de stappen in ["Voordat u begint" op pagina 9](#page-8-2). Volg de instructies in ["Na het uitvoeren van](#page-10-1)  [werkzaamheden aan de binnenkant van uw computer" op pagina 11](#page-10-1) nadat u werkzaamheden aan de binnenkant van de computer hebt verricht. Raadpleeg voor meer informatie over veiligheidsrichtlijnen onze website over de wet- en regelgeving op dell.com/regulatory\_compliance.

#### <span id="page-16-1"></span>Voorbereidende maatregelen

- 1 De computerkap verwijderen. Zie ["De computerkap verwijderen" op pagina 15.](#page-14-2)
- 2 De grafische kaart verwijderen. Zie ["De grafische kaart verwijderen" op pagina 26.](#page-25-2)

#### <span id="page-16-2"></span>Procedure

 $\bigwedge$  GEVAAR: De geheugenmodules kunnen bij een normale werking heet worden. Laat geheugenmodules eerst goed afkoelen voordat ze worden aangeraakt.

1 Druk de borgklemmen aan de uiteinden van de geheugenmoduleconnector naar buiten.

 $\mathbb Z$  N.B.: Als de module moeilijk te verwijderen is, beweegt u hem voorzichtig heen en weer om hem los te maken van de connector.

2 Pak de geheugenmodule vast en trek deze omhoog.

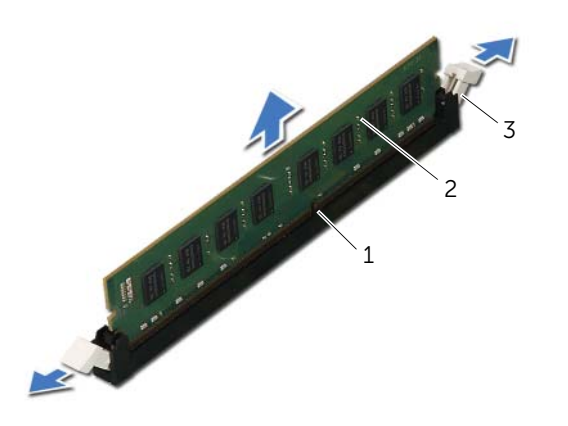

- 1 connector van de geheugenmodule 2 geheugenmodule
- 3 borgklemmen (2)

# <span id="page-17-0"></span>De geheugenmodule(s) terugplaatsen

GEVAAR: Lees de veiligheidsinstructies die bij de computer werden geleverd alvorens u werkzaamheden binnen de computer uitvoert en volg de stappen in ["Voordat u begint" op pagina 9](#page-8-2). Volg de instructies in ["Na het uitvoeren van](#page-10-1)  [werkzaamheden aan de binnenkant van uw computer" op pagina 11](#page-10-1) nadat u werkzaamheden aan de binnenkant van de computer hebt verricht. Raadpleeg voor meer informatie over veiligheidsrichtlijnen onze website over de wet- en regelgeving op dell.com/regulatory\_compliance.

#### <span id="page-17-1"></span>Procedure

WAARSCHUWINGEN: Als de geheugenmodule niet goed geplaatst is, start de computer mogelijk niet op.

WAARSCHUWINGEN: Als u de originele geheugenmodule(s) tijdens een geheugenupgrade uit de computer verwijderd, moet u deze uit de buurt van eventuele nieuwe module(s) houden, zelfs als u de nieuwe module(s) bij Dell hebt gekocht. Combineer een originele geheugenmodule, indien mogelijk, niet met een nieuwe geheugenmodule. Anders start uw computer mogelijk niet goed op.

De aanbevolen geheugenconfiguraties zijn: een paar geheugenmodules van overeenkomstige geheugengrootte, geïnstalleerd in DIMM-connectoren 1 en 2, en een ander paar van overeenkomstige geheugengrootte, geïnstalleerd in DIMM-connectoren 3 en 4.

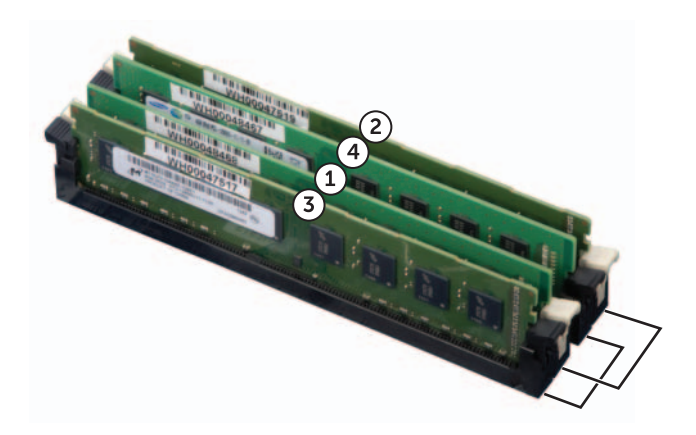

- 1 Druk de borgklemmen aan de uiteinden van de geheugenmoduleconnector naar buiten.
- 2 Lijn de inkeping in de onderkant van de geheugenmodule uit met het lipje in de geheugenmoduleconnector.

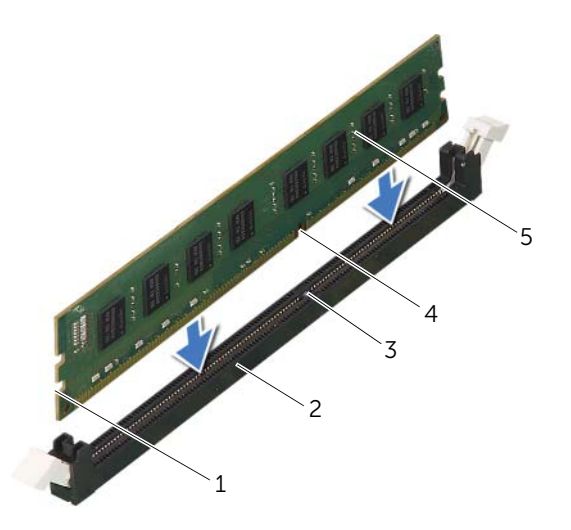

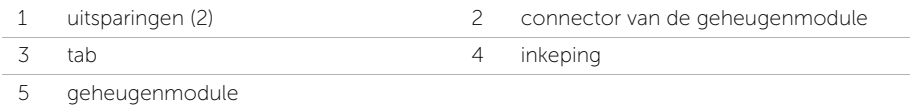

3 Druk de geheugenmodule in de geheugenmoduleconnector totdat de module vastklikt.

Wanneer u de geheugenmodule juist plaatst, klikken de borgklemmen in de uitsparingen aan de uiteinden van de module.

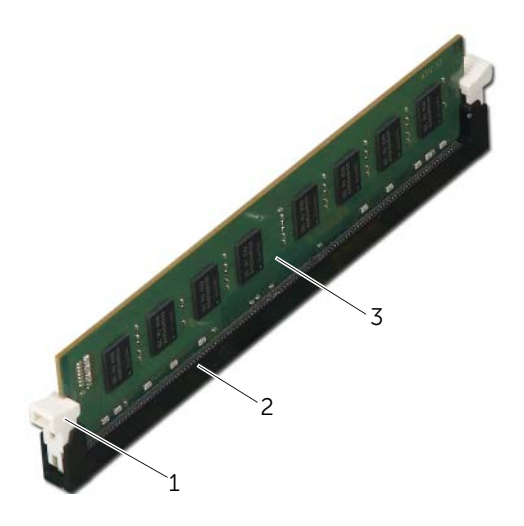

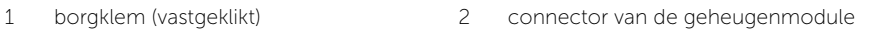

3 geheugenmodule

#### <span id="page-19-0"></span>Nazorgmaatregelen

- 1 Plaats de grafische kaart terug. Zie ["De grafische kaart opnieuw installeren"](#page-28-3)  [op pagina 29](#page-28-3).
- 2 Plaats de computerkap terug. Zie ["De computerkap terugplaatsen" op pagina 16](#page-15-3).

# <span id="page-20-0"></span>De voorklep verwijderen

 $\sqrt{N}$  GEVAAR: Lees de veiligheidsinstructies die bij de computer werden geleverd alvorens u werkzaamheden binnen de computer uitvoert en volg de stappen in ["Voordat u begint" op pagina 9](#page-8-2). Volg de instructies in ["Na het uitvoeren van](#page-10-1)  [werkzaamheden aan de binnenkant van uw computer" op pagina 11](#page-10-1) nadat u werkzaamheden aan de binnenkant van de computer hebt verricht. Raadpleeg voor meer informatie over veiligheidsrichtlijnen onze website over de wet- en regelgeving op dell.com/regulatory\_compliance.

#### <span id="page-20-1"></span>Voorbereidende maatregelen

De computerkap verwijderen. Zie ["De computerkap verwijderen" op pagina 15](#page-14-2).

#### <span id="page-21-0"></span>Procedure

- 1 Zet de computer weer rechtop neer.
- 2 Pak de lipjes van de voorklep opeenvolgend vast en maak ze dan een voor een los door ze naar voren te bewegen.
- 3 Draai de voorklep van de voorzijde van de computer weg om de klemmen van de voorklep uit de sleuven van het voorpaneel te verwijderen.

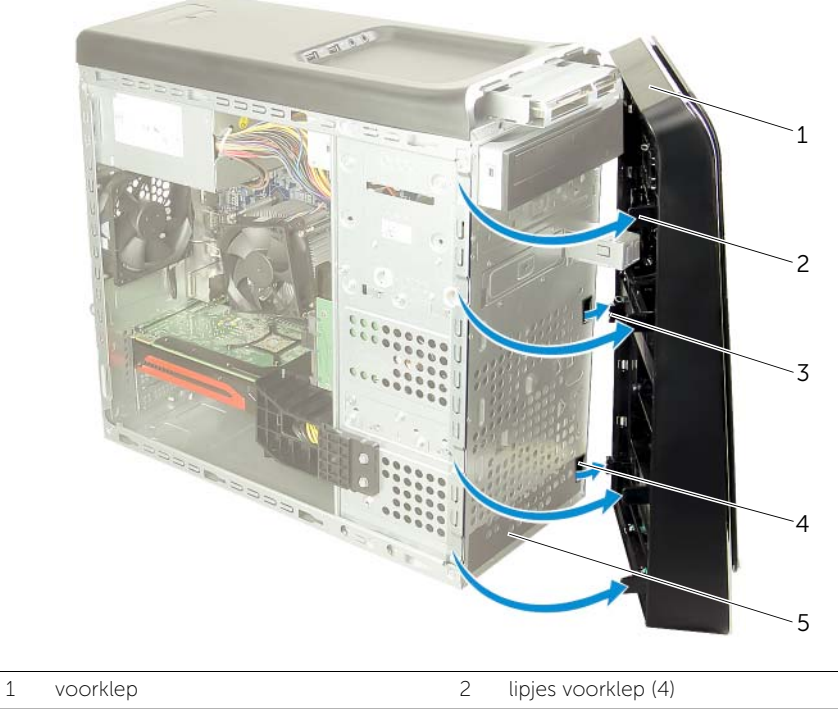

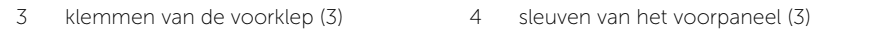

5 voorpaneel

# <span id="page-22-0"></span>De voorklep terugplaatsen

GEVAAR: Lees de veiligheidsinstructies die bij de computer werden geleverd alvorens u werkzaamheden binnen de computer uitvoert en volg de stappen in ["Voordat u begint" op pagina 9](#page-8-2). Volg de instructies in ["Na het uitvoeren van](#page-10-1)  [werkzaamheden aan de binnenkant van uw computer" op pagina 11](#page-10-1) nadat u werkzaamheden aan de binnenkant van de computer hebt verricht. Raadpleeg voor meer informatie over veiligheidsrichtlijnen onze website over de wet- en regelgeving op dell.com/regulatory\_compliance.

#### <span id="page-22-1"></span>Procedure

- 1 Lijn de klemmen van de voorklep uit en breng ze aan op de sleuven van het voorpaneel.
- 2 Draai de voorklep in de richting van de computer totdat de lipjes van de voorklep op hun plaats klikken.

#### <span id="page-22-2"></span>Nazorgmaatregelen

De computerkap terugplaatsen. Zie ["De computerkap terugplaatsen" op pagina 16](#page-15-3).

# <span id="page-23-3"></span><span id="page-23-0"></span>De bracket van de grafische kaart verwijderen (optioneel)

 $\bigwedge$  GEVAAR: Lees de veiligheidsinstructies die bij de computer werden geleverd alvorens u werkzaamheden binnen de computer uitvoert en volg de stappen in ["Voordat u begint" op pagina 9](#page-8-2). Volg de instructies in ["Na het uitvoeren van](#page-10-1)  [werkzaamheden aan de binnenkant van uw computer" op pagina 11](#page-10-1) nadat u werkzaamheden aan de binnenkant van de computer hebt verricht. Raadpleeg voor meer informatie over veiligheidsrichtlijnen onze website over de wet- en regelgeving op dell.com/regulatory\_compliance.

### <span id="page-23-1"></span>Voorbereidende maatregelen

De computerkap verwijderen. Zie ["De computerkap verwijderen" op pagina 15](#page-14-2).

#### <span id="page-23-2"></span>Procedure

- 1 Verwijder de schroeven waarmee de beugel voor de grafische kaart aan het chassis is bevestigd.
- 2 Til de beugel voor de grafische kaart uit het chassis.
- **3** Leg de beugel op een veilige plaats.

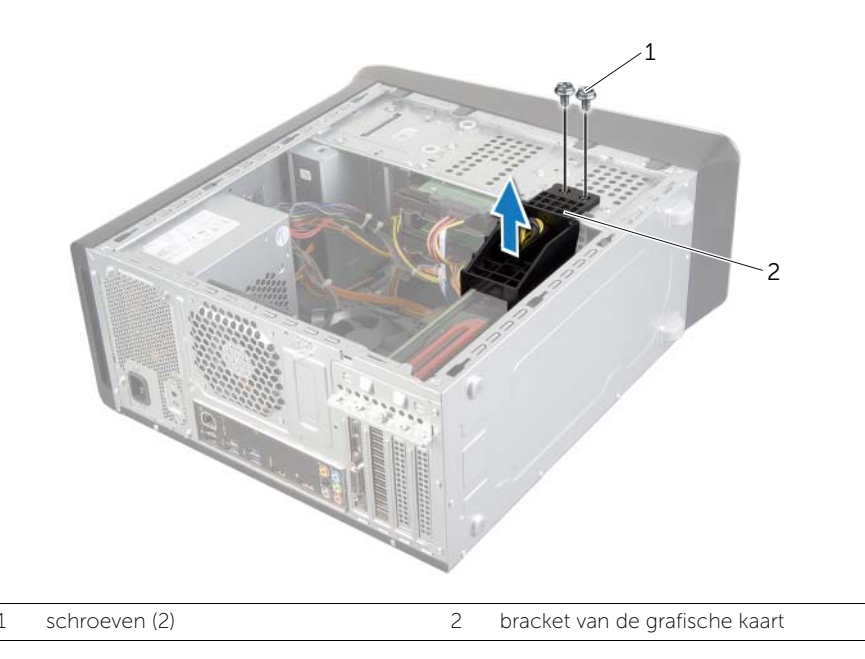

# <span id="page-24-3"></span><span id="page-24-0"></span>De bracket van de grafische kaart terugplaatsen (optioneel)

 $\sqrt{N}$  GEVAAR: Lees de veiligheidsinstructies die bij de computer werden geleverd alvorens u werkzaamheden binnen de computer uitvoert en volg de stappen in ["Voordat u begint" op pagina 9](#page-8-2). Volg de instructies in ["Na het uitvoeren van](#page-10-1)  [werkzaamheden aan de binnenkant van uw computer" op pagina 11](#page-10-1) nadat u werkzaamheden aan de binnenkant van de computer hebt verricht. Raadpleeg voor meer informatie over veiligheidsrichtlijnen onze website over de wet- en regelgeving op dell.com/regulatory\_compliance.

#### <span id="page-24-1"></span>Procedure

- 1 Lijn de schroefgaten in de bracket van de grafische kaart uit met de schroefgaten in het chassis.
- 2 Plaats de schroeven terug waarmee de bracket van de grafische kaart op het chassis vastzit.

### <span id="page-24-2"></span>Nazorgmaatregelen

De computerkap terugplaatsen. Zie ["De computerkap terugplaatsen" op pagina 16](#page-15-3).

# <span id="page-25-2"></span><span id="page-25-0"></span>De grafische kaart verwijderen

GEVAAR: Lees de veiligheidsinstructies die bij de computer werden geleverd alvorens u werkzaamheden binnen de computer uitvoert en volg de stappen in ["Voordat u begint" op pagina 9](#page-8-2). Volg de instructies in ["Na het uitvoeren van](#page-10-1)  [werkzaamheden aan de binnenkant van uw computer" op pagina 11](#page-10-1) nadat u werkzaamheden aan de binnenkant van de computer hebt verricht. Raadpleeg voor meer informatie over veiligheidsrichtlijnen onze website over de wet- en regelgeving op dell.com/regulatory\_compliance.

Het moederbord van uw computer heeft één PCI-Express x16 connector voor het plaatsen van een grafische kaart. Als u de PCI-Express x16 connector wilt vinden op het moederbord, zie ["Moederbordonderdelen" op pagina 13\)](#page-12-1).

#### <span id="page-25-1"></span>Voorbereidende maatregelen

- 1 De computerkap verwijderen. Zie ["De computerkap verwijderen" op pagina 15.](#page-14-2)
- 2 De bracket van de grafische kaart zo nodig verwijderen. Zie "De bracket van de [grafische kaart verwijderen \(optioneel\)" op pagina 24](#page-23-3).

#### <span id="page-26-0"></span>Procedure

- 1 Verwijder de schroef waarmee de kaartbevestigingsbeugel op het chassis vastzit.
- 2 Til de kaartbevestigingsbeugel omhoog en leg deze op een veilige locatie.

 $\mathbb Z$  N.B.: Uw grafische kaart kan voorzien zijn van stroomkabelaanslutiingen.

3 Druk op de ontgrendelklemmen op de stroomkabelaansluitingen en trek zo nodig de stroomkabel los van de grafische kaart.

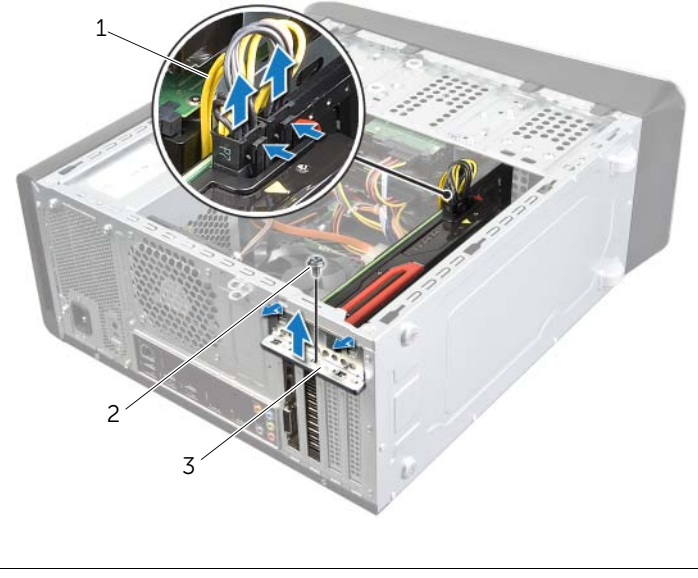

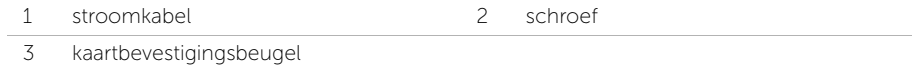

4 Vind de grafische kaart (PCI-Express x16 card) op het moederbord. Zie ["Moederbordonderdelen" op pagina 13](#page-12-1).

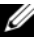

**N.B.:** Het beveiligingslipje op uw computer kan er anders uitzien dan op de afbeelding.

5 Houd het beveiligingslipje op de aansluiting van de kaart gedrukt, pak de kaart beet bij de bovenhoeken, en trek de kaart dan voorzichtig uit de kaartaansluiting.

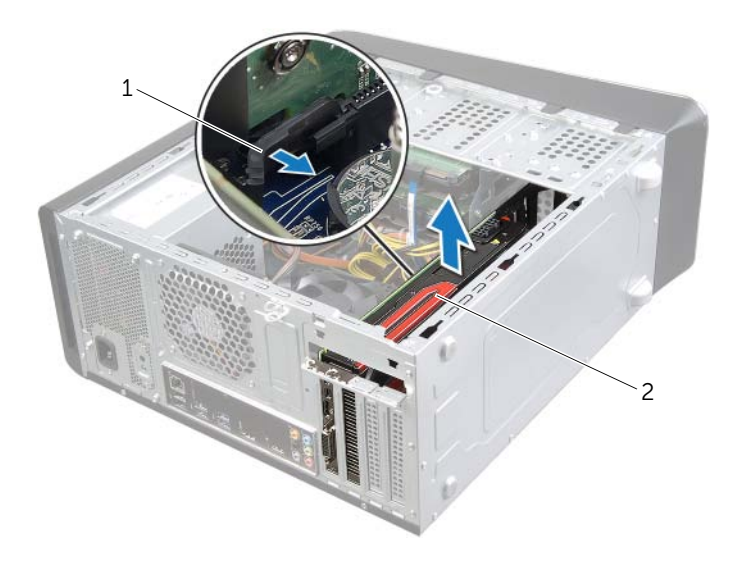

1 bevestigingsuitsparing 2 grafische kaart

# <span id="page-28-3"></span><span id="page-28-0"></span>De grafische kaart opnieuw installeren

 $\sqrt{N}$  GEVAAR: Lees de veiligheidsinstructies die bij de computer werden geleverd alvorens u werkzaamheden binnen de computer uitvoert en volg de stappen in ["Voordat u begint" op pagina 9](#page-8-2). Volg de instructies in ["Na het uitvoeren van](#page-10-1)  [werkzaamheden aan de binnenkant van uw computer" op pagina 11](#page-10-1) nadat u werkzaamheden aan de binnenkant van de computer hebt verricht. Raadpleeg voor meer informatie over veiligheidsrichtlijnen onze website over de wet- en regelgeving op dell.com/regulatory\_compliance.

#### <span id="page-28-1"></span>Procedure

- 1 Stem de grafische kaart met de PCI-Express x16 kaartconnector af op het moederbord.
- 2 Plaats de kaart in de connector en druk deze stevig aan. Zorg ervoor dat de kaart stevig in de sleuf vastzit.
- 3 Sluit zo nodig de stroomkabel op de grafische kaart aan.
- 4 Plaats de kaartbevestigingsbeugel terug en zorg er daarbij voor dat:
	- de geleidingsklem is uitgelijnd met de geleidende inkeping;
	- de bovenkant van alle kaarten en beugels zich op één lijn bevinden met de uitlijningsstreep;
	- de inkeping op de bovenzijde van de kaart of beugel rond de uitlijningsgeleider past.
- 5 Plaats de schroeven terug waarmee de kaarbevestigingsbeugel vastzit.

#### <span id="page-28-2"></span>Nazorgmaatregelen

- 1 Plaats de bracket van de grafische kaart zo nodig terug. Zie ["De bracket van de](#page-24-3)  [grafische kaart terugplaatsen \(optioneel\)" op pagina 25](#page-24-3).
- 2 De computerkap terugplaatsen. Zie ["De computerkap terugplaatsen" op pagina 16.](#page-15-3)

# <span id="page-29-0"></span>De draadloze minikaart verwijderen

 $\sqrt{N}$  GEVAAR: Lees de veiligheidsinstructies die bij de computer werden geleverd alvorens u werkzaamheden binnen de computer uitvoert en volg de stappen in ["Voordat u begint" op pagina 9](#page-8-2). Volg de instructies in ["Na het uitvoeren van](#page-10-1)  [werkzaamheden aan de binnenkant van uw computer" op pagina 11](#page-10-1) nadat u werkzaamheden aan de binnenkant van de computer hebt verricht. Raadpleeg voor meer informatie over veiligheidsrichtlijnen onze website over de wet- en regelgeving op dell.com/regulatory\_compliance.

#### <span id="page-29-1"></span>Voorbereidende maatregelen

De computerkap verwijderen. Zie ["De computerkap verwijderen" op pagina 15](#page-14-2).

#### <span id="page-29-2"></span>Procedure

- 1 Koppel de antennekabels los van de draadloze minikaart.
- 2 Verwijder de schroeven waarmee de draadloze minikaart aan het moederbord is bevestigd.

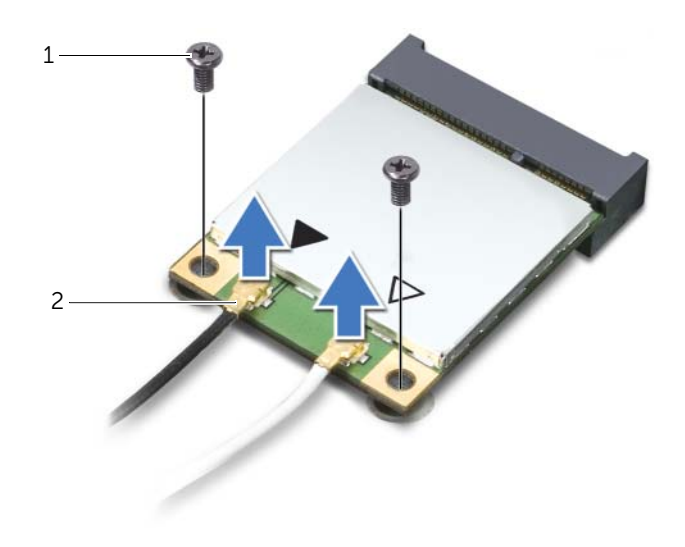

1 schroeven (2) 2 antennekabels (2)

3 Schuif de draadloze minikaart uit de connector.

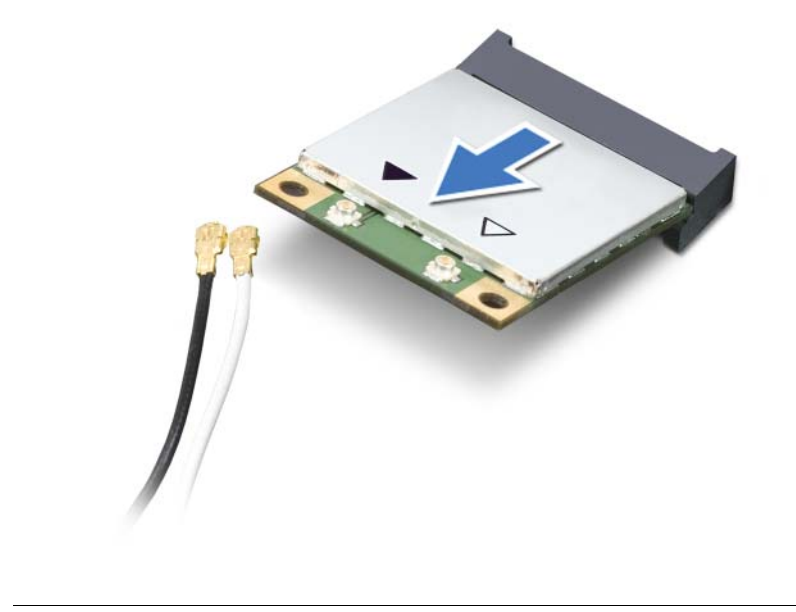

1 draadloze-minikaartconnector 2 draadloze minikaart

# <span id="page-31-0"></span>De draadloze minikaart terugplaatsen

GEVAAR: Lees de veiligheidsinstructies die bij de computer werden geleverd alvorens u werkzaamheden binnen de computer uitvoert en volg de stappen in ["Voordat u begint" op pagina 9](#page-8-2). Volg de instructies in ["Na het uitvoeren van](#page-10-1)  [werkzaamheden aan de binnenkant van uw computer" op pagina 11](#page-10-1) nadat u werkzaamheden aan de binnenkant van de computer hebt verricht. Raadpleeg voor meer informatie over veiligheidsrichtlijnen onze website over de wet- en regelgeving op dell.com/regulatory\_compliance.

#### <span id="page-31-1"></span>Procedure

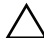

WAARSCHUWINGEN: Zorg ervoor dat er zich geen kabels onder de draadloze minikaart bevinden. Deze kunnen de draadloze minikaart beschadigen.

- 1 Houd de draadloze minikaart voor de draadloze-minikaartconnector met de inkeping vóór het uitsteeksel op de connector.
- 2 Steek de draadloze minikaart onder een hoek van 45 graden in de draadloze minikaartconnector.
- 3 Druk het uiteinde van de draadloze minikaart naar beneden en bevestig de draadloze minikaart op het moederbord met de schroeven.
- 4 Sluit de antennekabels aan op de draadloze minikaart.

In de volgende tabel worden de kabelkleurenschema's voor de draadloze antenne weergegeven voor alle draadloze minikaarten die door de computer worden ondersteund.

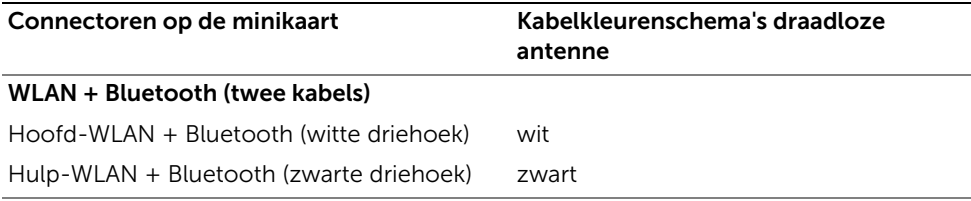

#### <span id="page-31-2"></span>Nazorgmaatregelen

De computerkap terugplaatsen. Zie ["De computerkap terugplaatsen" op pagina 16](#page-15-3).

# <span id="page-32-0"></span>Het mSATA-station verwijderen

GEVAAR: Lees de veiligheidsinstructies die bij de computer werden geleverd alvorens u werkzaamheden binnen de computer uitvoert en volg de stappen in ["Voordat u begint" op pagina 9](#page-8-2). Volg de instructies in ["Na het uitvoeren van](#page-10-1)  [werkzaamheden aan de binnenkant van uw computer" op pagina 11](#page-10-1) nadat u werkzaamheden aan de binnenkant van de computer hebt verricht. Raadpleeg voor meer informatie over veiligheidsrichtlijnen onze website over de wet- en regelgeving op dell.com/regulatory\_compliance.

#### <span id="page-32-1"></span>Voorbereidende maatregelen

De computerkap verwijderen. Zie ["De computerkap verwijderen" op pagina 15](#page-14-2).

#### <span id="page-32-2"></span>Procedure

- 1 Verwijder de schroeven waarmee het mSATA-station op het moederbord vastzit.
- 2 Til het mSATA-station weg van de moederbordaansluiting.

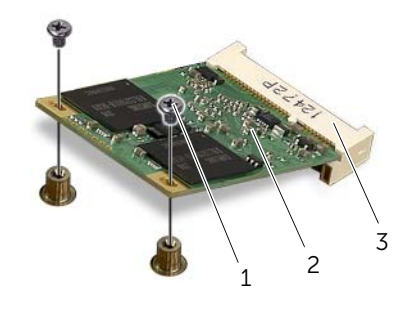

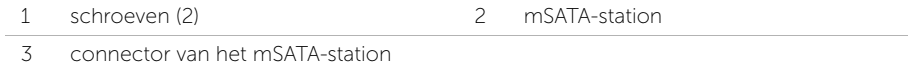

<span id="page-33-0"></span>GEVAAR: Lees de veiligheidsinstructies die bij de computer werden geleverd alvorens u werkzaamheden binnen de computer uitvoert en volg de stappen in ["Voordat u begint" op pagina 9](#page-8-2). Volg de instructies in ["Na het uitvoeren van](#page-10-1)  [werkzaamheden aan de binnenkant van uw computer" op pagina 11](#page-10-1) nadat u werkzaamheden aan de binnenkant van de computer hebt verricht. Raadpleeg voor meer informatie over veiligheidsrichtlijnen onze website over de wet- en regelgeving op dell.com/regulatory\_compliance.

#### <span id="page-33-1"></span>Procedure

- 1 Lijn de inkeping op het mSATA-station uit met de connector op het moederbord.
- 2 Plaats het mSATA-station onder een hoek van 45 graden in de connector op het moederbord.
- 3 Druk het andere uiteinde van het mSATA -station omlaag en plaats de schroeven terug waarmee het mSATA-station aan het moederbord vastzit.

## <span id="page-33-2"></span>Nazorgmaatregelen

Plaats de computerkap terug. Zie ["De computerkap terugplaatsen" op pagina 16](#page-15-3).

# <span id="page-34-0"></span>De primaire vaste schijf verwijderen

GEVAAR: Lees de veiligheidsinstructies die bij de computer werden geleverd alvorens u werkzaamheden binnen de computer uitvoert en volg de stappen in ["Voordat u begint" op pagina 9](#page-8-2). Volg de instructies in ["Na het uitvoeren van](#page-10-1)  [werkzaamheden aan de binnenkant van uw computer" op pagina 11](#page-10-1) nadat u werkzaamheden aan de binnenkant van de computer hebt verricht. Raadpleeg voor meer informatie over veiligheidsrichtlijnen onze website over de wet- en regelgeving op dell.com/regulatory\_compliance.

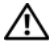

 $\sqrt{N}$  GEVAAR: Als u de vaste schijf uit de computer verwijderd terwijl deze heet is, mag u de metalen behuizing van de vaste schijf niet aanraken.

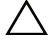

WAARSCHUWINGEN: Verwijder de vaste schijf niet wanneer de computer in de slaapstand staat om te voorkomen dat er gegevens verloren gaan.

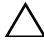

 $\bigwedge$  WAARSCHUWINGEN: Vaste schijven zijn ontzettend kwetsbaar. Wees voorzichtig met de vaste schijf.

#### <span id="page-34-1"></span>Voorbereidende maatregelen

De computerkap verwijderen. Zie ["De computerkap verwijderen" op pagina 15](#page-14-2).

#### <span id="page-35-0"></span>Procedure

- 1 Trek de stroom- en gegevenskabels los van de vaste schijf.
- 2 Verwijder de schroeven waarmee de vaste schijf aan het chassis vastzit.
- 3 Schuif de vaste schijf naar buiten in de richting van de achterkant van de computer.

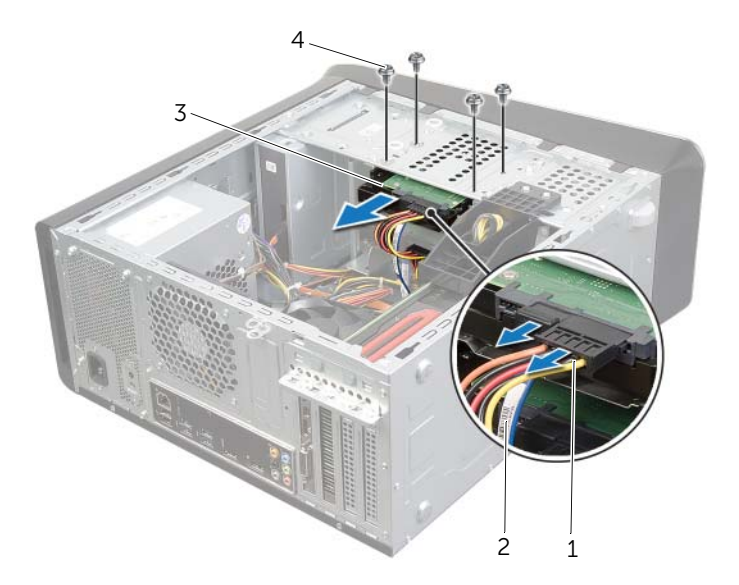

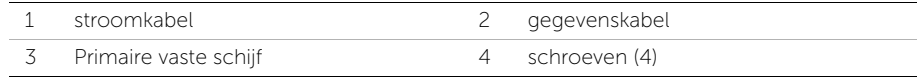
# <span id="page-36-0"></span>De primaire vaste schijf terugplaatsen

 $\sqrt{N}$  GEVAAR: Lees de veiligheidsinstructies die bij de computer werden geleverd alvorens u werkzaamheden binnen de computer uitvoert en volg de stappen in ["Voordat u begint" op pagina 9](#page-8-0). Volg de instructies in ["Na het uitvoeren van](#page-10-0)  [werkzaamheden aan de binnenkant van uw computer" op pagina 11](#page-10-0) nadat u werkzaamheden aan de binnenkant van de computer hebt verricht. Raadpleeg voor meer informatie over veiligheidsrichtlijnen onze website over de wet- en regelgeving op dell.com/regulatory\_compliance.

#### Procedure

- 1 Schuif de primaire vaste schijf in de vaste-schijfkooi.
- 2 Lijn de schroefgaten in de primaire vaste schijf uit met de gaten in het chassis.
- **3** Plaats de schroeven terug waarmee de primaire vaste schijf aan het chassis vastzit.
- 4 Sluit de stroom- en gegevenskabels aan op de vaste schijf.

#### Nazorgmaatregelen

De computerkap terugplaatsen. Zie ["De computerkap terugplaatsen" op pagina 16](#page-15-0).

# <span id="page-37-0"></span>De vaste-schijfkooi verwijderen

 $\bigwedge$  GEVAAR: Lees de veiligheidsinstructies die bij de computer werden geleverd alvorens u werkzaamheden binnen de computer uitvoert en volg de stappen in ["Voordat u begint" op pagina 9](#page-8-0). Volg de instructies in ["Na het uitvoeren van](#page-10-0)  [werkzaamheden aan de binnenkant van uw computer" op pagina 11](#page-10-0) nadat u werkzaamheden aan de binnenkant van de computer hebt verricht. Raadpleeg voor meer informatie over veiligheidsrichtlijnen onze website over de wet- en regelgeving op dell.com/regulatory\_compliance.

### Voorbereidende maatregelen

- 1 De computerkap verwijderen. Zie ["De computerkap verwijderen" op pagina 15.](#page-14-0)
- 2 De primaire vaste schijf verwijderen. Zie "De primaire vaste schijf verwijderen" [op pagina 35](#page-34-0).

- 1 Trek zo nodig de stroom- en gegevenskabels los van de tweede vaste schijf.
- 2 Verwijder de schroeven waarmee de vaste-schijfkooi aan het chassis vastzit.
- **3** Schuif en til de vaste-schijfkooi uit het chassis.

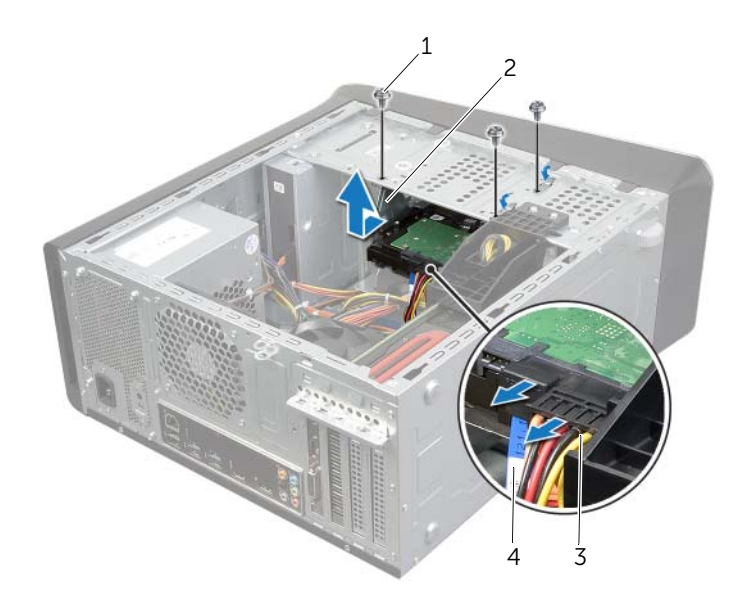

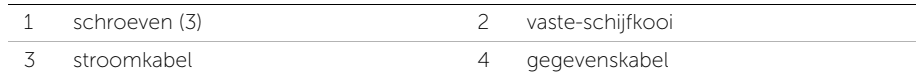

# <span id="page-38-0"></span>De vasteschijfkooi terugplaatsen

 $\sqrt{N}$  GEVAAR: Lees de veiligheidsinstructies die bij de computer werden geleverd alvorens u werkzaamheden binnen de computer uitvoert en volg de stappen in ["Voordat u begint" op pagina 9](#page-8-0). Volg de instructies in ["Na het uitvoeren van](#page-10-0)  [werkzaamheden aan de binnenkant van uw computer" op pagina 11](#page-10-0) nadat u werkzaamheden aan de binnenkant van de computer hebt verricht. Raadpleeg voor meer informatie over veiligheidsrichtlijnen onze website over de wet- en regelgeving op dell.com/regulatory\_compliance.

#### Procedure

- 1 Lijn de schroefgaten in de vaste-schijfkooi uit met de schroefgaten in het chassis.
- 2 Plaats de schroeven terug waarmee de vaste-schijfkooi aan het chassis vastzit.
- 3 Sluit zo nodig de stroom- en gegevenskabels aan op de tweede vaste schijf.

- 1 De primaire vaste schijf terugplaatsen. Zie "De primaire vaste schijf terugplaatsen" [op pagina 37.](#page-36-0)
- 2 De computerkap terugplaatsen. Zie ["De computerkap terugplaatsen" op pagina 16.](#page-15-0)

# De primaire vaste schijf verwijderen (optioneel)

GEVAAR: Lees de veiligheidsinstructies die bij de computer werden geleverd alvorens u werkzaamheden binnen de computer uitvoert en volg de stappen in ["Voordat u begint" op pagina 9](#page-8-0). Volg de instructies in ["Na het uitvoeren van](#page-10-0)  [werkzaamheden aan de binnenkant van uw computer" op pagina 11](#page-10-0) nadat u werkzaamheden aan de binnenkant van de computer hebt verricht. Raadpleeg voor meer informatie over veiligheidsrichtlijnen onze website over de wet- en regelgeving op dell.com/regulatory\_compliance.

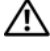

 $\sqrt{N}$  GEVAAR: Als u de vaste schijf uit de computer verwijderd terwijl deze heet is, mag u de metalen behuizing van de vaste schijf niet aanraken.

WAARSCHUWINGEN: Verwijder de vaste schijf niet wanneer de computer in de slaapstand staat om te voorkomen dat er gegevens verloren gaan.

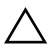

WAARSCHUWINGEN: Vaste schijven zijn ontzettend kwetsbaar. Wees voorzichtig met de vaste schijf.

#### Voorbereidende maatregelen

- 1 De computerkap verwijderen. Zie ["De computerkap verwijderen" op pagina 15.](#page-14-0)
- 2 De primaire vaste schijf verwijderen. Zie "De primaire vaste schijf verwijderen" [op pagina 35](#page-34-0).
- 3 Verwijder de vasteschijfbehuizing. Zie ["De vaste-schijfkooi verwijderen"](#page-37-0)  [op pagina 38](#page-37-0).

#### Procedure

- 1 Verwijder de schroeven waarmee de tweede vaste schijf aan de vaste-schijfkooi vastzit.
- 2 Schuif de tweede vaste schijf uit de vaste-schijfkooi.

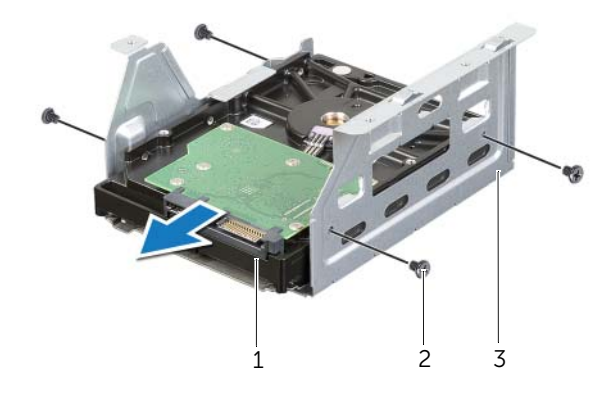

1 tweede vaste schijf 2 schroeven (4)

3 vaste-schijfkooi

# De vaste-schijfkooi terugplaatsen

GEVAAR: Lees de veiligheidsinstructies die bij de computer werden geleverd alvorens u werkzaamheden binnen de computer uitvoert en volg de stappen in ["Voordat u begint" op pagina 9](#page-8-0). Volg de instructies in ["Na het uitvoeren van](#page-10-0)  [werkzaamheden aan de binnenkant van uw computer" op pagina 11](#page-10-0) nadat u werkzaamheden aan de binnenkant van de computer hebt verricht. Raadpleeg voor meer informatie over veiligheidsrichtlijnen onze website over de wet- en regelgeving op dell.com/regulatory\_compliance.

#### Procedure

- 1 Schuif de tweede vaste schijf in de vaste-schijfkooi.
- 2 Plaats de schroeven terug waarmee de tweede vaste schijf aan de vaste-schijfkooi vastzit.

- 1 Plaats de vaste-schijfkooi terug. Zie ["De vasteschijfkooi terugplaatsen" op pagina 39.](#page-38-0)
- 2 De primaire vaste schijf terugplaatsen. Zie "De primaire vaste schijf terugplaatsen" [op pagina 37.](#page-36-0)
- 3 De computerkap terugplaatsen. Zie ["De computerkap terugplaatsen" op pagina 16.](#page-15-0)

# Een derde vaste schijf plaatsen (optioneel)

GEVAAR: Lees de veiligheidsinstructies die bij de computer werden geleverd alvorens u werkzaamheden binnen de computer uitvoert en volg de stappen in ["Voordat u begint" op pagina 9](#page-8-0). Volg de instructies in ["Na het uitvoeren van](#page-10-0)  [werkzaamheden aan de binnenkant van uw computer" op pagina 11](#page-10-0) nadat u werkzaamheden aan de binnenkant van de computer hebt verricht. Raadpleeg voor meer informatie over veiligheidsrichtlijnen onze website over de wet- en regelgeving op dell.com/regulatory\_compliance.

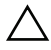

WAARSCHUWINGEN: Vaste schijven zijn ontzettend kwetsbaar. Wees voorzichtig met de vaste schijf.

#### Voorbereidende maatregelen

- 1 De computerkap verwijderen. Zie ["De computerkap verwijderen" op pagina 15.](#page-14-0)
- 2 De voorklep verwijderen. Zie ["De voorklep verwijderen" op pagina 21](#page-20-0).

#### Procedure

- 1 Gebruik een schroevendraaier en draai deze om het metalen breekplaatje te verwijderen.
- 2 Trek het metalen breekplaatje weg van het chassis.

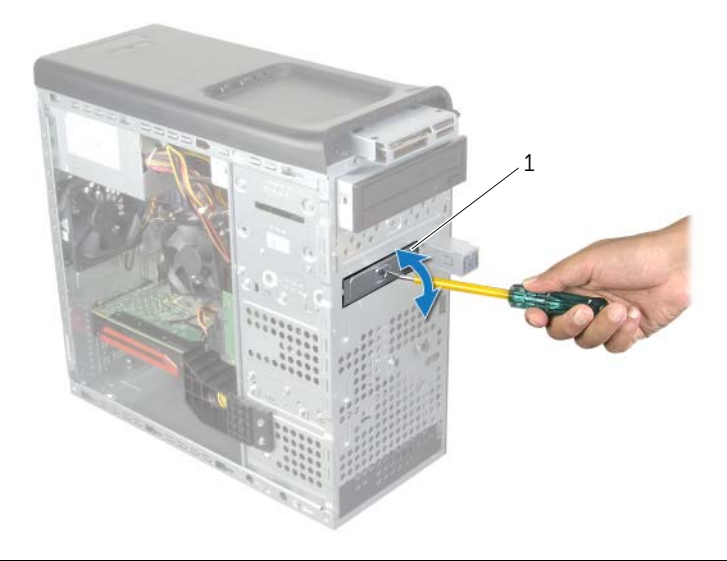

1 metalen breekplaatje

3 Schuif de derde vaste schijf vanaf de voorkant van de computer voorzichtig in het compartiment voor vaste schijf.

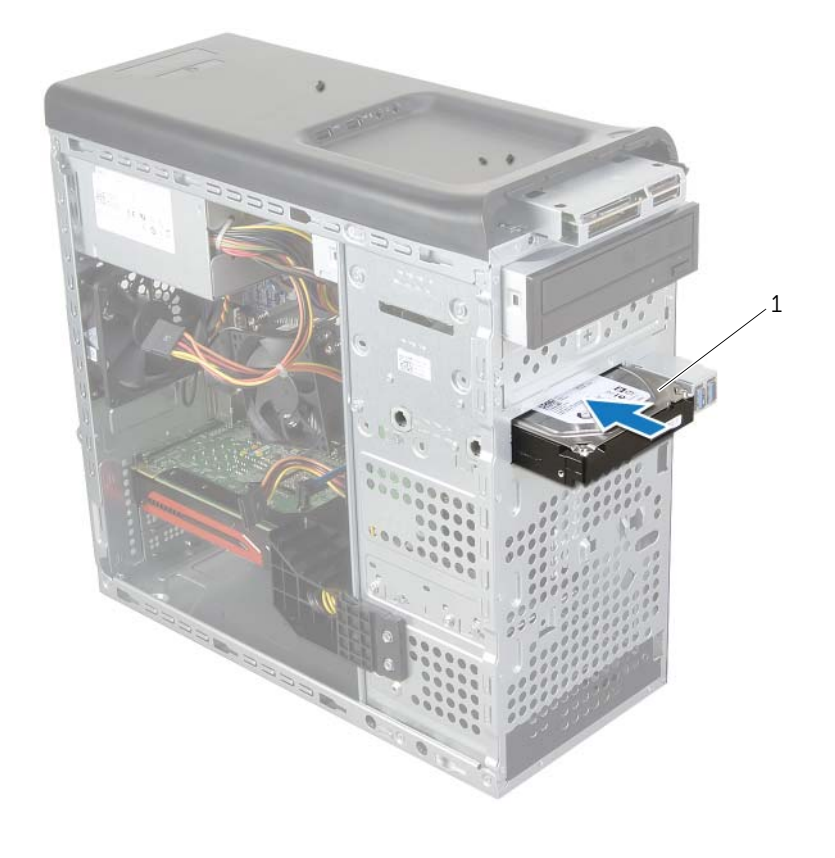

#### 1 derde vaste schijf

- 4 Plaats de schroeven terug waarmee de derde vaste schijf aan het chassis vastzit.
- 5 Sluit de stroom- en gegevenskabels aan op de derde vaste schijf.

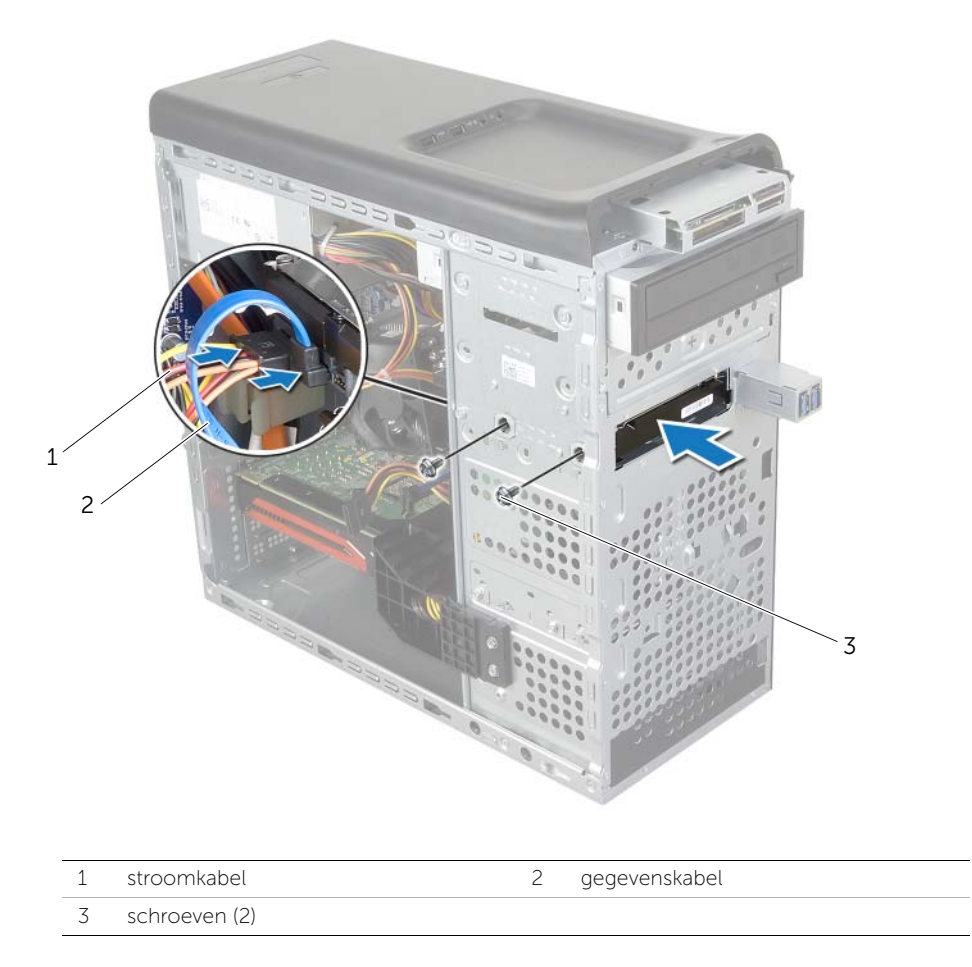

- 1 De voorklep terugplaatsen. Zie ["De voorklep terugplaatsen" op pagina 23.](#page-22-0)
- 2 De computerkap terugplaatsen. Zie ["De computerkap terugplaatsen" op pagina 16.](#page-15-0)

# Het optisch station verwijderen

 $\bigwedge$  GEVAAR: Lees de veiligheidsinstructies die bij de computer werden geleverd alvorens u werkzaamheden binnen de computer uitvoert en volg de stappen in ["Voordat u begint" op pagina 9](#page-8-0). Volg de instructies in ["Na het uitvoeren van](#page-10-0)  [werkzaamheden aan de binnenkant van uw computer" op pagina 11](#page-10-0) nadat u werkzaamheden aan de binnenkant van de computer hebt verricht. Raadpleeg voor meer informatie over veiligheidsrichtlijnen onze website over de wet- en regelgeving op dell.com/regulatory\_compliance.

#### Voorbereidende maatregelen

- 1 De computerkap verwijderen. Zie ["De computerkap verwijderen" op pagina 15.](#page-14-0)
- 2 De voorklep verwijderen. Zie ["De voorklep verwijderen" op pagina 21](#page-20-0).

#### Procedure

- 1 Trek de stroom- en gegevenskabels los van het optische station.
- 2 Verwijder de schroeven waarmee het optische station aan het chassis vastzit.
- **3** Duw en schuif het optische station door de voorkant van de computer naar buiten.

**N.B.:** Herhaal de stappen 1 t/m 3 om het eventueel aanwezige tweede optische station te verwijderen.

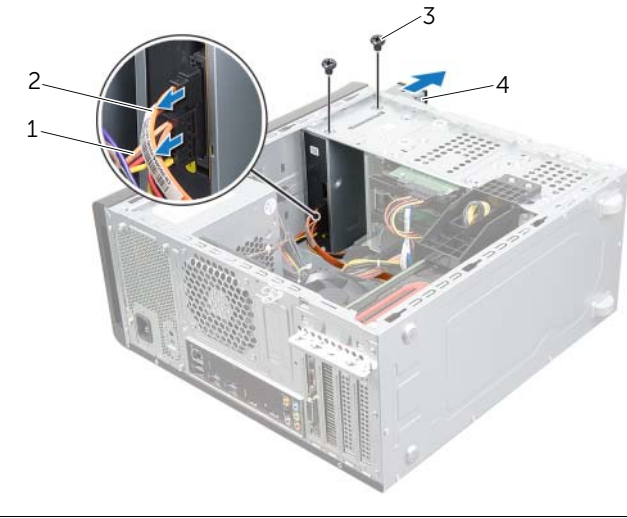

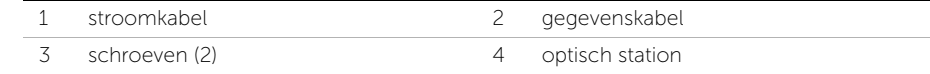

4 Leg het optische station op een veilige plaats.

# Het optische station terugplaatsen

GEVAAR: Lees de veiligheidsinstructies die bij de computer werden geleverd alvorens u werkzaamheden binnen de computer uitvoert en volg de stappen in ["Voordat u begint" op pagina 9](#page-8-0). Volg de instructies in ["Na het uitvoeren van](#page-10-0)  [werkzaamheden aan de binnenkant van uw computer" op pagina 11](#page-10-0) nadat u werkzaamheden aan de binnenkant van de computer hebt verricht. Raadpleeg voor meer informatie over veiligheidsrichtlijnen onze website over de wet- en regelgeving op dell.com/regulatory\_compliance.

#### Procedure

- 1 Schuif het optische station vanaf de voorkant van de computer voorzichtig in het compartiment voor het optische station.
- 2 Stem de schroefgaten in het optische station af op de gaten in het chassis.
- **3** Plaats de schroeven terug waarmee het optische station aan het chassis vastzit.
- 4 Sluit de stroom- en gegevenskabels aan op het optische station.

- 1 De voorklep terugplaatsen. Zie ["De voorklep terugplaatsen" op pagina 23.](#page-22-0)
- 2 De computerkap terugplaatsen. Zie ["De computerkap terugplaatsen" op pagina 16.](#page-15-0)

## <span id="page-46-0"></span>De bovenkap verwijderen

 $\bigwedge$  GEVAAR: Lees de veiligheidsinstructies die bij de computer werden geleverd alvorens u werkzaamheden binnen de computer uitvoert en volg de stappen in ["Voordat u begint" op pagina 9](#page-8-0). Volg de instructies in ["Na het uitvoeren van](#page-10-0)  [werkzaamheden aan de binnenkant van uw computer" op pagina 11](#page-10-0) nadat u werkzaamheden aan de binnenkant van de computer hebt verricht. Raadpleeg voor meer informatie over veiligheidsrichtlijnen onze website over de wet- en regelgeving op dell.com/regulatory\_compliance.

#### Voorbereidende maatregelen

- 1 De computerkap verwijderen. Zie ["De computerkap verwijderen" op pagina 15.](#page-14-0)
- 2 De voorklep verwijderen. Zie ["De voorklep verwijderen" op pagina 21](#page-20-0).

#### **Procedure**

1 Trek aan het vergrendelingslipje, verschuif de kap en verwijder deze van het bovenste paneel.

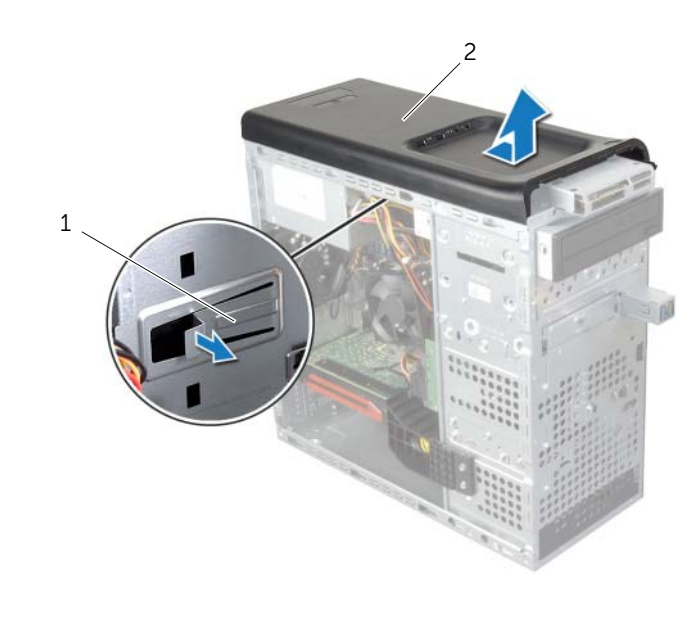

2 Leg de kap op een veilige plaats.

## <span id="page-47-0"></span>De bovenkap terugplaatsen

GEVAAR: Lees de veiligheidsinstructies die bij de computer werden geleverd alvorens u werkzaamheden binnen de computer uitvoert en volg de stappen in ["Voordat u begint" op pagina 9](#page-8-0). Volg de instructies in ["Na het uitvoeren van](#page-10-0)  [werkzaamheden aan de binnenkant van uw computer" op pagina 11](#page-10-0) nadat u werkzaamheden aan de binnenkant van de computer hebt verricht. Raadpleeg voor meer informatie over veiligheidsrichtlijnen onze website over de wet- en regelgeving op dell.com/regulatory\_compliance.

### Procedure

- 1 Lijn de tabjes op de bovenkap uit met de sleuven op het bovenpaneel.
- 2 Druk en schuif de kap in de richting van de achterzijde van de computer, totdat deze op zijn plaats klikt.

- 1 De voorklep terugplaatsen. Zie ["De voorklep terugplaatsen" op pagina 23.](#page-22-0)
- 2 De computerkap terugplaatsen. Zie ["De computerkap terugplaatsen" op pagina 16.](#page-15-0)

# De mediakaartlezer verwijderen

GEVAAR: Lees de veiligheidsinstructies die bij de computer werden geleverd alvorens u werkzaamheden binnen de computer uitvoert en volg de stappen in ["Voordat u begint" op pagina 9](#page-8-0). Volg de instructies in ["Na het uitvoeren van](#page-10-0)  [werkzaamheden aan de binnenkant van uw computer" op pagina 11](#page-10-0) nadat u werkzaamheden aan de binnenkant van de computer hebt verricht. Raadpleeg voor meer informatie over veiligheidsrichtlijnen onze website over de wet- en regelgeving op dell.com/regulatory\_compliance.

### Voorbereidende maatregelen

- 1 De computerkap verwijderen. Zie ["De computerkap verwijderen" op pagina 15.](#page-14-0)
- 2 De voorklep verwijderen. Zie ["De voorklep verwijderen" op pagina 21](#page-20-0).
- 3 De bovenkap verwijderen. Zie ["De bovenkap verwijderen" op pagina 47.](#page-46-0)

- 1 Verwijder de twee schroeven waarmee de mediakaartlezer aan het voorpaneel is bevestigd. De schroeven bevinden zich onder de mediakaartlezer.
- 2 Koppel de kabel van de mediakaartlezer los van de mediakaartlezer.
- 3 Schuif en til de mediakaartlezer op om deze van het bovenpaneel te verwijderen.

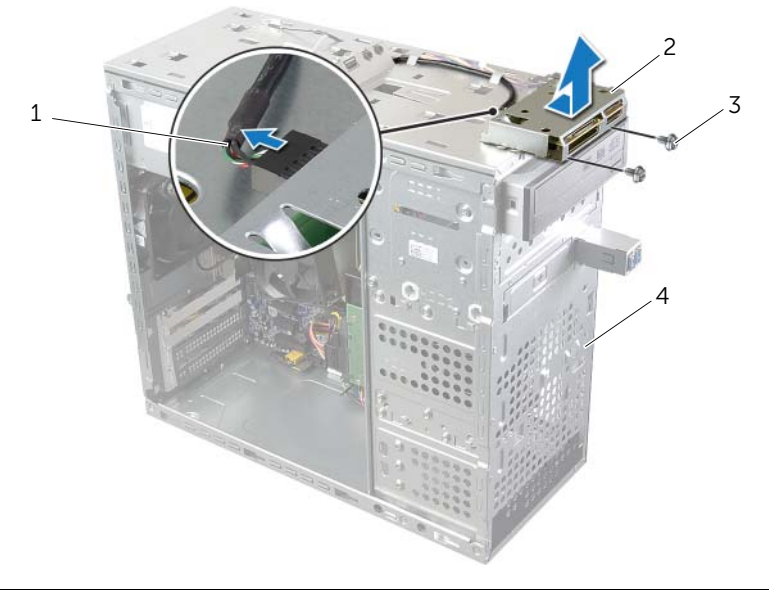

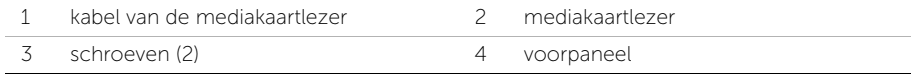

## De mediakaartlezer vervangen

GEVAAR: Lees de veiligheidsinstructies die bij de computer werden geleverd alvorens u werkzaamheden binnen de computer uitvoert en volg de stappen in ["Voordat u begint" op pagina 9](#page-8-0). Volg de instructies in ["Na het uitvoeren van](#page-10-0)  [werkzaamheden aan de binnenkant van uw computer" op pagina 11](#page-10-0) nadat u werkzaamheden aan de binnenkant van de computer hebt verricht. Raadpleeg voor meer informatie over veiligheidsrichtlijnen onze website over de wet- en regelgeving op dell.com/regulatory\_compliance.

### Procedure

- 1 Schuif de geleiders van de mediakaartlezer voorzichtig in de sleuven in het bovenpaneel.
- 2 Plaats de twee schroeven terug waarmee de mediakaartlezer aan het voorpaneel is bevestigd.
- 3 Sluit de kabel van de mediakaartlezer in de connector van de mediakaartlezer.

- 1 De bovenkap terugplaatsen. Zie ["De bovenkap terugplaatsen" op pagina 48.](#page-47-0)
- 2 De voorklep terugplaatsen. Zie ["De voorklep terugplaatsen" op pagina 23.](#page-22-0)
- 3 De computerkap terugplaatsen. Zie ["De computerkap terugplaatsen" op pagina 16.](#page-15-0)

 $\bigwedge$  GEVAAR: Lees de veiligheidsinstructies die bij de computer werden geleverd alvorens u werkzaamheden binnen de computer uitvoert en volg de stappen in ["Voordat u begint" op pagina 9](#page-8-0). Volg de instructies in ["Na het uitvoeren van](#page-10-0)  [werkzaamheden aan de binnenkant van uw computer" op pagina 11](#page-10-0) nadat u werkzaamheden aan de binnenkant van de computer hebt verricht. Raadpleeg voor meer informatie over veiligheidsrichtlijnen onze website over de wet- en regelgeving op dell.com/regulatory\_compliance.

### Voorbereidende maatregelen

- 1 De computerkap verwijderen. Zie ["De computerkap verwijderen" op pagina 15.](#page-14-0)
- 2 De voorklep verwijderen. Zie ["De voorklep verwijderen" op pagina 21](#page-20-0).
- 3 De bovenkap verwijderen. Zie ["De bovenkap verwijderen" op pagina 47.](#page-46-0)

- 1 Trek de kabels van het I/O-bovenpaneel los van de moederbordconnectoren, F\_USB3 en F\_AUDIO1. Zie ["Moederbordonderdelen" op pagina 13.](#page-12-0)
- 2 Verwijder de schroeven waarmee het I/O-bovenpaneel op het bovenpaneel vastzit.
- 3 Schuif en til het I/O-bovenpaneel van het bovenpaneel weg.

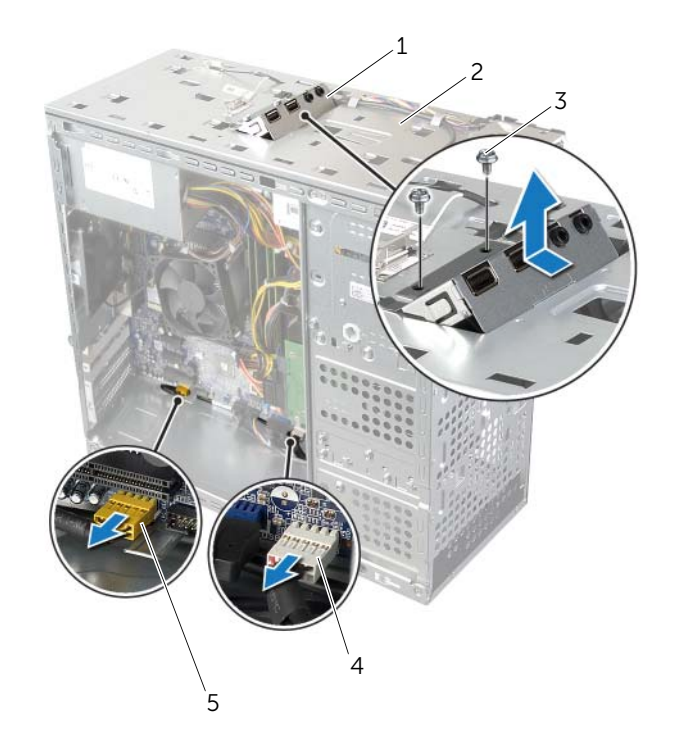

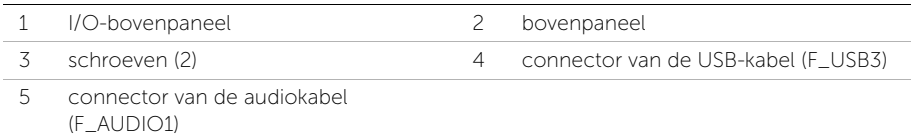

# Het I/O-bovenpaneel terugplaatsen

 $\sqrt{N}$  GEVAAR: Lees de veiligheidsinstructies die bij de computer werden geleverd alvorens u werkzaamheden binnen de computer uitvoert en volg de stappen in ["Voordat u begint" op pagina 9](#page-8-0). Volg de instructies in ["Na het uitvoeren van](#page-10-0)  [werkzaamheden aan de binnenkant van uw computer" op pagina 11](#page-10-0) nadat u werkzaamheden aan de binnenkant van de computer hebt verricht. Raadpleeg voor meer informatie over veiligheidsrichtlijnen onze website over de wet- en regelgeving op dell.com/regulatory\_compliance.

#### Procedure

- 1 Lijn de schroefgaten op het I/O-bovenpaneel uit met de schroefgaten op het bovenpaneel.
- 2 Plaats de schroeven terug waarmee het I/O-bovenpaneel op het bovenpaneel vastzit.
- 3 Sluit de kabels van het I/O-bovenpaneel aan op de moderbordconnectoren F\_USB3 en F\_AUDIO1. Zie ["Moederbordonderdelen" op pagina 13.](#page-12-0)

- 1 De bovenkap terugplaatsen. Zie ["De bovenkap terugplaatsen" op pagina 48.](#page-47-0)
- 2 De voorklep terugplaatsen. Zie ["De voorklep terugplaatsen" op pagina 23.](#page-22-0)
- 3 De computerkap terugplaatsen. Zie ["De computerkap terugplaatsen" op pagina 16.](#page-15-0)

# Het USB-voorpaneel verwijderen

 $\sqrt{N}$  GEVAAR: Lees de veiligheidsinstructies die bij de computer werden geleverd alvorens u werkzaamheden binnen de computer uitvoert en volg de stappen in ["Voordat u begint" op pagina 9](#page-8-0). Volg de instructies in ["Na het uitvoeren van](#page-10-0)  [werkzaamheden aan de binnenkant van uw computer" op pagina 11](#page-10-0) nadat u werkzaamheden aan de binnenkant van de computer hebt verricht. Raadpleeg voor meer informatie over veiligheidsrichtlijnen onze website over de wet- en regelgeving op dell.com/regulatory\_compliance.

### Voorbereidende maatregelen

- 1 De computerkap verwijderen. Zie ["De computerkap verwijderen" op pagina 15.](#page-14-0)
- 2 De voorklep verwijderen. Zie ["De voorklep verwijderen" op pagina 21](#page-20-0).

- $\triangle$  WAARSCHUWINGEN: Wees zeer voorzichtig wanneer u het USB-voorpaneel uit de computer schuift. Als u dit niet doet, kunnen de kabelconnectoren en de kabelklemmen beschadigd raken.
- $\mathscr{U}$  N.B.: Noteer hoe alle kabels lopen voordat u kabels verwijdert, zodat u deze op eenvoudige wijze correct kunt terugplaatsen wanneer u het USB-paneel terugplaatst.
	- 1 Trek de kabels van het USB-paneel aan de voorkant los van de moederbordconnector F\_USB2. Zie ["Moederbordonderdelen" op pagina 13.](#page-12-0)
	- 2 Verwijder het schroefje waarmee het USB-voorpaneel aan het voorpaneel is bevestigd.
	- 3 Schuif het USB-voorpaneel omlaag en trek het weg.

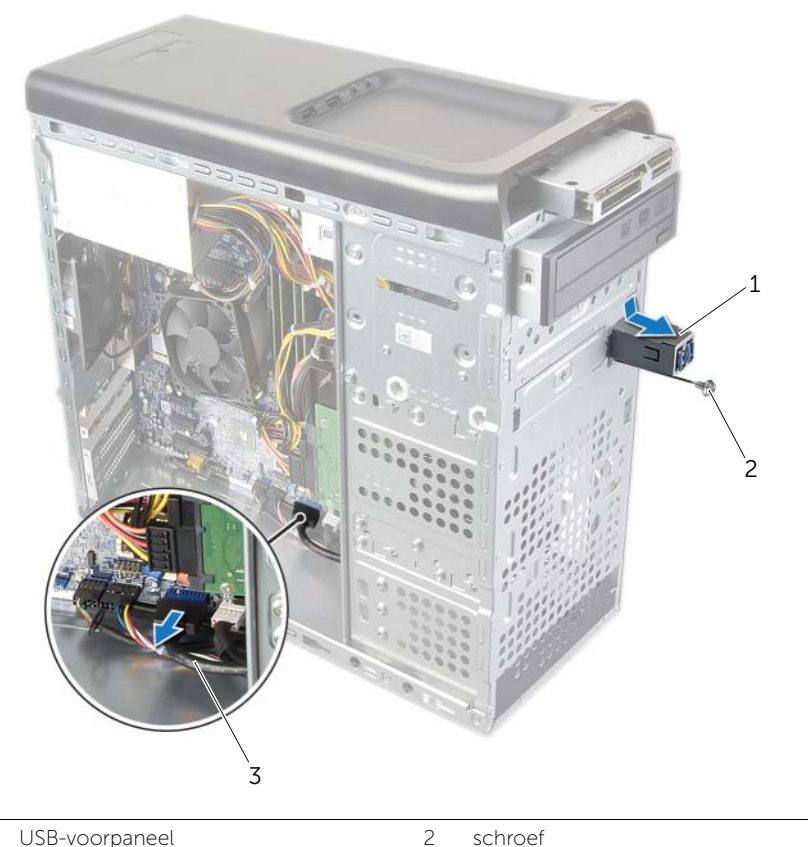

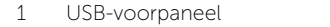

3 kabels van het USB-paneel

# Het USB-voorpaneel terugplaatsen

GEVAAR: Lees de veiligheidsinstructies die bij de computer werden geleverd alvorens u werkzaamheden binnen de computer uitvoert en volg de stappen in ["Voordat u begint" op pagina 9](#page-8-0). Volg de instructies in ["Na het uitvoeren van](#page-10-0)  [werkzaamheden aan de binnenkant van uw computer" op pagina 11](#page-10-0) nadat u werkzaamheden aan de binnenkant van de computer hebt verricht. Raadpleeg voor meer informatie over veiligheidsrichtlijnen onze website over de wet- en regelgeving op dell.com/regulatory\_compliance.

#### Procedure

- 1 Lijn de klemmen van het USB-voorpaneel los en schuif het paneel in de sleuf van het USB-voorpaneel.
- 2 Plaats het schroefje terug waarmee het USB-voorpaneel aan het voorpaneel vastzit.
- 3 Sluit de kabels van het USB-voorpaneel aan op de moederbordconnector F\_USB2. Zie ["Moederbordonderdelen" op pagina 13](#page-12-0).

- 1 De voorklep terugplaatsen. Zie ["De voorklep terugplaatsen" op pagina 23.](#page-22-0)
- 2 De computerkap terugplaatsen. Zie ["De computerkap terugplaatsen" op pagina 16.](#page-15-0)

# De aan-uitknopmodule verwijderen

 $\sqrt{N}$  GEVAAR: Lees de veiligheidsinstructies die bij de computer werden geleverd alvorens u werkzaamheden binnen de computer uitvoert en volg de stappen in ["Voordat u begint" op pagina 9](#page-8-0). Volg de instructies in ["Na het uitvoeren van](#page-10-0)  [werkzaamheden aan de binnenkant van uw computer" op pagina 11](#page-10-0) nadat u werkzaamheden aan de binnenkant van de computer hebt verricht. Raadpleeg voor meer informatie over veiligheidsrichtlijnen onze website over de wet- en regelgeving op dell.com/regulatory\_compliance.

#### Voorbereidende maatregelen

- 1 De computerkap verwijderen. Zie ["De computerkap verwijderen" op pagina 15.](#page-14-0)
- 2 De voorklep verwijderen. Zie ["De voorklep verwijderen" op pagina 21](#page-20-0).
- 3 De bovenkap verwijderen. Zie ["De bovenkap verwijderen" op pagina 47.](#page-46-0)

- 1 Koppel de kabel van de aan-uitknopmodule los van de connector van het moederbord, F\_PANEL. Zie ["Moederbordonderdelen" op pagina 13](#page-12-0).
- 2 Druk de lipjes op de aan-uitknopmodule in en til de aan-uitknopmodule op om deze los te maken van het bovenpaneel.

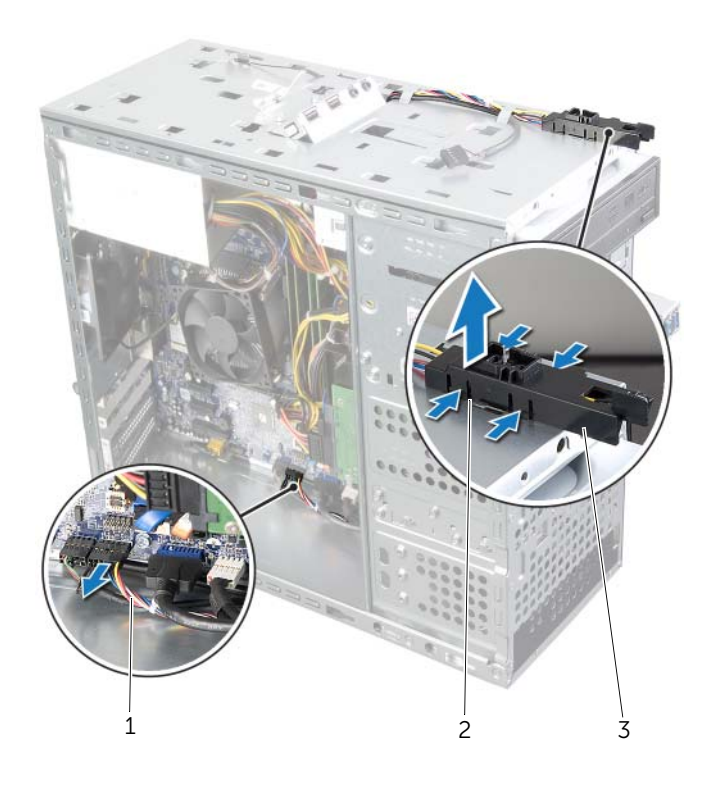

- 
- 1 kabel van de aan-uitknopmodule 2 lipjes van de aan-uitknopmodule (4)
- 3 aan-uitknopmodule

# De aan-uitknopmodule terugplaatsen

 $\bigwedge$  GEVAAR: Lees de veiligheidsinstructies die bij de computer werden geleverd alvorens u werkzaamheden binnen de computer uitvoert en volg de stappen in ["Voordat u begint" op pagina 9](#page-8-0). Volg de instructies in ["Na het uitvoeren van](#page-10-0)  [werkzaamheden aan de binnenkant van uw computer" op pagina 11](#page-10-0) nadat u werkzaamheden aan de binnenkant van de computer hebt verricht. Raadpleeg voor meer informatie over veiligheidsrichtlijnen onze website over de wet- en regelgeving op dell.com/regulatory\_compliance.

#### Procedure

- 1 Lijn de lipjes van de aan-uitknopmodule uit met de sleuven in het bovenpaneel en druk deze vast.
- 2 Sluit de kabel van de aan-uitknopmodule aan op de moederbordconnector F\_PANEL. Zie ["Moederbordonderdelen" op pagina 13](#page-12-0).

- 1 De bovenkap terugplaatsen. Zie ["De bovenkap terugplaatsen" op pagina 48.](#page-47-0)
- 2 De voorklep terugplaatsen. Zie ["De voorklep terugplaatsen" op pagina 23.](#page-22-0)
- 3 De computerkap terugplaatsen. Zie ["De computerkap terugplaatsen" op pagina 16.](#page-15-0)

# De chassisventilator verwijderen

GEVAAR: Lees de veiligheidsinstructies die bij de computer werden geleverd alvorens u werkzaamheden binnen de computer uitvoert en volg de stappen in ["Voordat u begint" op pagina 9](#page-8-0). Volg de instructies in ["Na het uitvoeren van](#page-10-0)  [werkzaamheden aan de binnenkant van uw computer" op pagina 11](#page-10-0) nadat u werkzaamheden aan de binnenkant van de computer hebt verricht. Raadpleeg voor meer informatie over veiligheidsrichtlijnen onze website over de wet- en regelgeving op dell.com/regulatory\_compliance.

#### Voorbereidende maatregelen

De computerkap verwijderen. Zie ["De computerkap verwijderen" op pagina 15](#page-14-0).

### Procedure

- 1 Koppel de kabel van de chassisventilator los van de moederbordconnector SYS\_FAN1. Zie ["Moederbordonderdelen" op pagina 13.](#page-12-0)
- 2 Verwijder de schroeven waarmee de chassisventilator op het chassis vastzit.
- **3** Schuif en trek de chassisventilator weg van de computer.

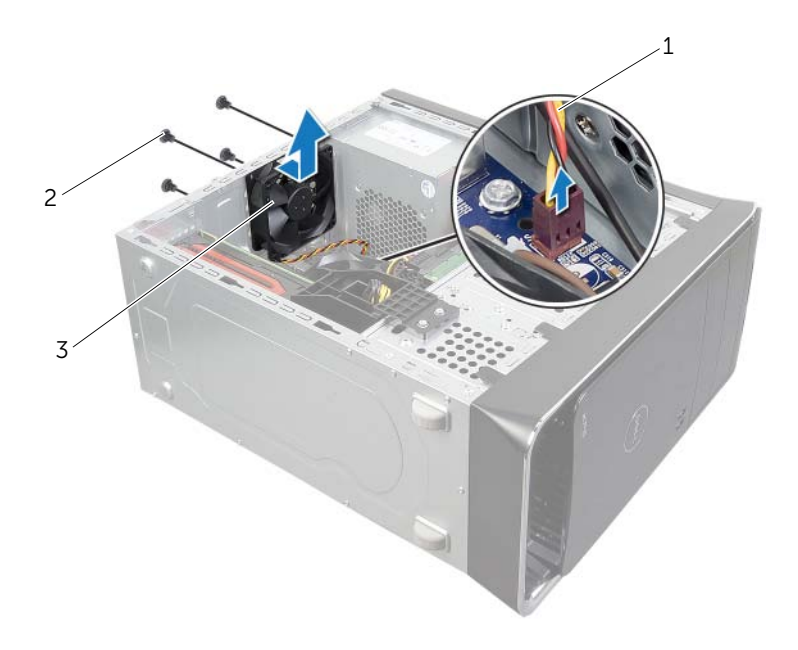

1 ventilatorkabel 2 schroeven (4)

3 chassisventilator

# De chassisventilator terugplaatsen

GEVAAR: Lees de veiligheidsinstructies die bij de computer werden geleverd alvorens u werkzaamheden binnen de computer uitvoert en volg de stappen in ["Voordat u begint" op pagina 9](#page-8-0). Volg de instructies in ["Na het uitvoeren van](#page-10-0)  [werkzaamheden aan de binnenkant van uw computer" op pagina 11](#page-10-0) nadat u werkzaamheden aan de binnenkant van de computer hebt verricht. Raadpleeg voor meer informatie over veiligheidsrichtlijnen onze website over de wet- en regelgeving op dell.com/regulatory\_compliance.

#### Procedure

- 1 Lijn de schroefgaten in de chassisventilator uit met de schroefgaten in het chassis.
- 2 Plaats de schroeven terug waarmee de chassisventilator op het chassis vastzit.
- 3 Sluit de kabel van de chassisventilator aan op de connector op het moederbord SYS\_FAN1. Zie ["Moederbordonderdelen" op pagina 13.](#page-12-0)

### Nazorgmaatregelen

De computerkap terugplaatsen. Zie ["De computerkap terugplaatsen" op pagina 16](#page-15-0).

### <span id="page-61-0"></span>De processorventilator en warmteafleider verwijderen

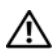

GEVAAR: Lees de veiligheidsinstructies die bij de computer werden geleverd alvorens u werkzaamheden binnen de computer uitvoert en volg de stappen in ["Voordat u begint" op pagina 9](#page-8-0). Volg de instructies in ["Na het uitvoeren van](#page-10-0)  [werkzaamheden aan de binnenkant van uw computer" op pagina 11](#page-10-0) nadat u werkzaamheden aan de binnenkant van de computer hebt verricht. Raadpleeg voor meer informatie over veiligheidsrichtlijnen onze website over de wet- en regelgeving op dell.com/regulatory\_compliance.

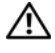

 $\sqrt{N}$  GEVAAR: Tijdens normaal gebruik kan de warmteafleider heet worden. Laat de warmteafleider voldoende lang afkoelen voordat u deze aanraakt.

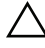

WAARSCHUWINGEN: Om de processor maximaal te laten afkoelen, mogen de delen van de warmteoverdracht op de ventilator van de processor en de warmteafleider niet worden aangeraakt. Het vet van uw huid kan het warmteoverdrachtvermogen van thermisch vet verminderen.

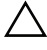

 $\triangle$  WAARSCHUWINGEN: De processorventilator en warmteafleider vormen een geheel. Probeer de ventilator niet afzonderlijk te verwijderen.

### Voorbereidende maatregelen

De computerkap verwijderen. Zie ["De computerkap verwijderen" op pagina 15](#page-14-0).

- 1 Trek de kabel van de processorventilator los van de moederbordconnector, CPU\_FAN. Zie ["Moederbordonderdelen" op pagina 13](#page-12-0).
- 2 Gebruik een platte schroevendraaier om de vier geborgde schroeven, waarmee de processorventilator en de warmteafleider op het moederbord zijn bevestigd, los te draaien.
- 3 Til de processorventilator en de warmteafleider uit de computer.

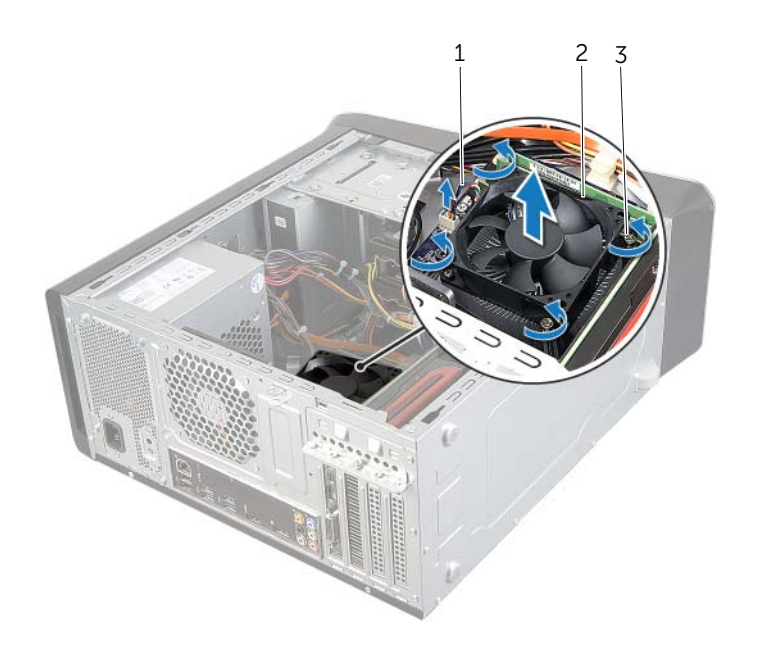

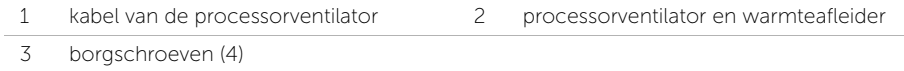

### <span id="page-63-0"></span>De processorventilator en warmteafleider terugplaatsen

GEVAAR: Lees de veiligheidsinstructies die bij de computer werden geleverd alvorens u werkzaamheden binnen de computer uitvoert en volg de stappen in ["Voordat u begint" op pagina 9](#page-8-0). Volg de instructies in ["Na het uitvoeren van](#page-10-0)  [werkzaamheden aan de binnenkant van uw computer" op pagina 11](#page-10-0) nadat u werkzaamheden aan de binnenkant van de computer hebt verricht. Raadpleeg voor meer informatie over veiligheidsrichtlijnen onze website over de wet- en regelgeving op dell.com/regulatory\_compliance.

### Procedure

- 1 Verwijder de koelpasta aan de onderzijde van de warmteafleider.
- 2 Breng zo nodig nieuwe koelpasta aan op de bovenkant van de processor.
- 3 Plaats de processorventilator en warmteafleider over de processor.
- 4 Stem de borgschroeven op de processorventilator en de warmteafleiding af op de schroefgaten op het moederbord.
- 5 Draai de geborgde schroeven vast waarmee de processorventilator en warmteafleider op het moederbord zijn bevestigd.
- 6 Sluit de kabel van de processorventilator aan op de moederbordconnector CPU\_FAN. Zie ["Moederbordonderdelen" op pagina 13](#page-12-0).

### Nazorgmaatregelen

De computerkap terugplaatsen. Zie ["De computerkap terugplaatsen" op pagina 16](#page-15-0).

### De processor verwijderen

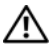

GEVAAR: Lees de veiligheidsinstructies die bij de computer werden geleverd alvorens u werkzaamheden binnen de computer uitvoert en volg de stappen in ["Voordat u begint" op pagina 9](#page-8-0). Volg de instructies in ["Na het uitvoeren van](#page-10-0)  [werkzaamheden aan de binnenkant van uw computer" op pagina 11](#page-10-0) nadat u werkzaamheden aan de binnenkant van de computer hebt verricht. Raadpleeg voor meer informatie over veiligheidsrichtlijnen onze website over de wet- en regelgeving op dell.com/regulatory\_compliance.

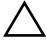

WAARSCHUWINGEN: Processoren zijn kwetsbaar. Houd de processor uitsluitend vast bij de randen en raak de metalen pennetjes niet aan.

### Voorbereidende maatregelen

1 De computerkap verwijderen. Zie ["De computerkap verwijderen" op pagina 15.](#page-14-0)

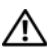

GEVAAR: Ondanks de aanwezigheid van een plastic schild kunnen de processorventilator en warmteafleider tijdens normale werking zeer heet worden. Laat de onderdelen enige tijd afkoelen alvorens ze aan te raken.

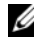

 $\mathscr{U}$  N.B.: Gebruik de originele processorventilator en warmteafleider wanneer u de processor vervangt, tenzij voor de nieuwe processor ook een nieuwe processorventilator en warmteafleidier nodig zijn.

2 Verwijder de processorventilator en warmteafleider. Zie "De processorventilator en [warmteafleider verwijderen" op pagina 62](#page-61-0).

- 1 Druk de vergrendelingshendel omlaag en trek hem naar buiten zodat hij loskomt van de uitsparing waarin hij vastzit.
- 2 Trek de vergrendelingshendel helemaal uit om het processorafdekplaatje te openen.

Til de processor voorzichtig omhoog uit de houder.

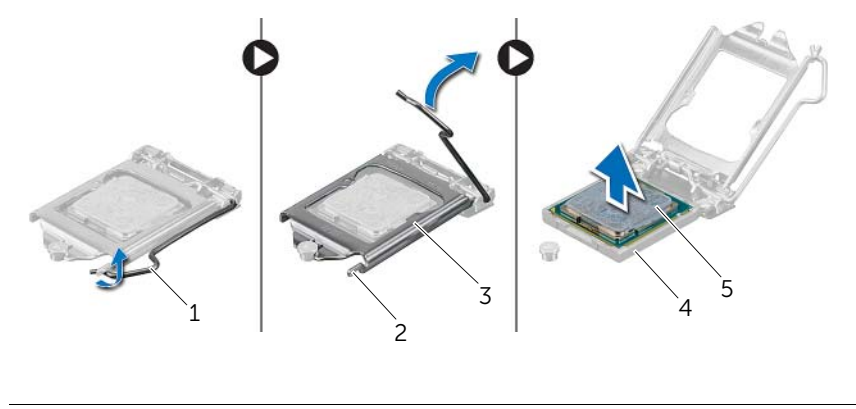

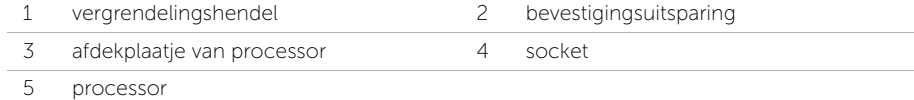

### De processor terugplaatsen

 $\sqrt{N}$  GEVAAR: Lees de veiligheidsinstructies die bij de computer werden geleverd alvorens u werkzaamheden binnen de computer uitvoert en volg de stappen in ["Voordat u begint" op pagina 9](#page-8-0). Volg de instructies in ["Na het uitvoeren van](#page-10-0)  [werkzaamheden aan de binnenkant van uw computer" op pagina 11](#page-10-0) nadat u werkzaamheden aan de binnenkant van de computer hebt verricht. Raadpleeg voor meer informatie over veiligheidsrichtlijnen onze website over de wet- en regelgeving op dell.com/regulatory\_compliance.

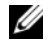

 $\mathbb Z$  N.B.: Het oorspronkelijke thermische vet kan opnieuw worden gebruikt als de oorspronkelijke processor en koelplaat van de processor samen opnieuw worden geïnstalleerd. Als de processor of de koelplaat van de processor wordt vervangen, dient u het thermische vet te gebruiken dat in de kit wordt meegeleverd om ervoor te zorgen dat warmtegeleiding plaatsvindt. Zorg ervoor dat de vergrendelingshendel op de processorhouder volledig in de open positie staat.

### Procedure

1 Zorg ervoor dat de vergrendelingshendel op de processorhouder volledig in de open positie staat.

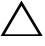

WAARSCHUWINGEN: U moet de processor correct in de houder plaatsen om blijvende schade aan de processor te voorkomen.

- 2 Breng de inkepingen op de processor op een lijn met de uitsteeksels op de processorhouder.
- 3 Lijn de hoek met pin-1 op de processor uit met de hoek met pin-1 op de processorsocket, en plaats de processor vervolgens in de processorsocket.

#### $\sqrt{ }$  WAARSCHUWINGEN: Let erop dat de inkeping op het afdekplaatje van de processor onder het uitlijningspunt moet zijn geplaatst.

- 4 Wanneer de processor goed op zijn plek zit, sluit u de processorkap.
- 5 Draai de vergrendelingshendel omlaag en plaats hem onder de uitsparing in het afdekplaatje van de processor.

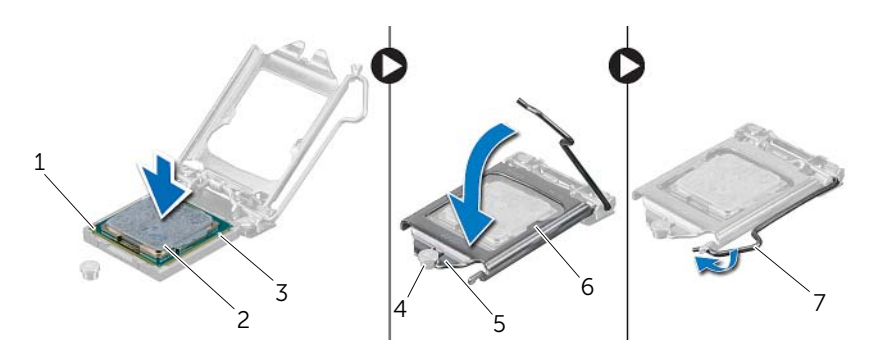

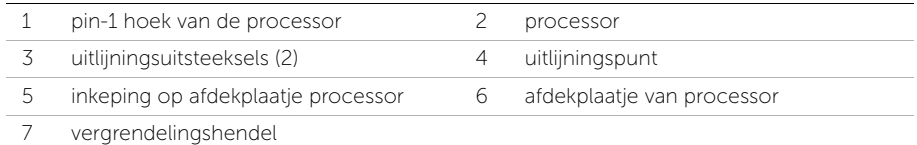

- 1 Plaats de processorventilator en de warmteafleider terug. Zie ["De processorventilator](#page-63-0)  [en warmteafleider terugplaatsen" op pagina 64](#page-63-0).
- 2 Plaats de computerkap terug. Zie ["De computerkap terugplaatsen" op pagina 16](#page-15-0).

# De knoopbatterij verwijderen

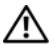

GEVAAR: Lees de veiligheidsinstructies die bij de computer werden geleverd alvorens u werkzaamheden binnen de computer uitvoert en volg de stappen in ["Voordat u begint" op pagina 9](#page-8-0). Volg de instructies in ["Na het uitvoeren van](#page-10-0)  [werkzaamheden aan de binnenkant van uw computer" op pagina 11](#page-10-0) nadat u werkzaamheden aan de binnenkant van de computer hebt verricht. Raadpleeg voor meer informatie over veiligheidsrichtlijnen onze website over de wet- en regelgeving op dell.com/regulatory\_compliance.

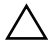

 $\wedge$  WAARSCHUWINGEN: Wanneer u de knoopbatterij verwijdert, worden de standaard-BIOS-instellingen hersteld. Het is aan te raden de BIOS-instellingen te noteren voordat u de knoopbatterij verwijdert.

#### Voorbereidende maatregelen

De computerkap verwijderen. Zie ["De computerkap verwijderen" op pagina 15](#page-14-0).

### Procedure

- 1 Zoek naar de batterijhouder op het moederbord. Zie ["Moederbordonderdelen"](#page-12-0)  [op pagina 13](#page-12-0).
- 2 Duw het borgklemmetje van de batterij af totdat de knoopbatterij naar buiten komt.
- **3** Til de knoopbatterij uit de houder.

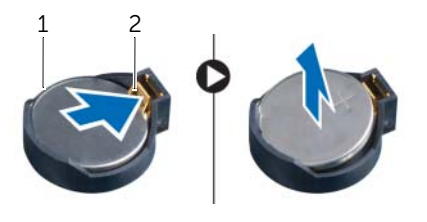

1 knoopbatterij 2 borgklem

# De knoopbatterij terugplaatsen

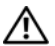

GEVAAR: Lees de veiligheidsinstructies die bij de computer werden geleverd alvorens u werkzaamheden binnen de computer uitvoert en volg de stappen in ["Voordat u begint" op pagina 9](#page-8-0). Volg de instructies in ["Na het uitvoeren van](#page-10-0)  [werkzaamheden aan de binnenkant van uw computer" op pagina 11](#page-10-0) nadat u werkzaamheden aan de binnenkant van de computer hebt verricht. Raadpleeg voor meer informatie over veiligheidsrichtlijnen onze website over de wet- en regelgeving op dell.com/regulatory\_compliance.

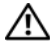

GEVAAR: De batterij kan exploderen als u deze niet goed plaatst. Vervang de batterij alleen door hetzelfde type of een equivalent hiervan. Gooi gebruikte batterijen weg volgens de instructies van de fabrikant.

### Procedure

Plaats de nieuwe knoopbatterij (CR2032) in de batterijhouder met de positieve zijde naar boven en druk de batterij vervolgens op zijn plaats.

### Nazorgmaatregelen

De computerkap terugplaatsen. Zie ["De computerkap terugplaatsen" op pagina 16](#page-15-0).

# De voeding verwijderen

GEVAAR: Lees de veiligheidsinstructies die bij de computer werden geleverd alvorens u werkzaamheden binnen de computer uitvoert en volg de stappen in ["Voordat u begint" op pagina 9](#page-8-0). Volg de instructies in ["Na het uitvoeren van](#page-10-0)  [werkzaamheden aan de binnenkant van uw computer" op pagina 11](#page-10-0) nadat u werkzaamheden aan de binnenkant van de computer hebt verricht. Raadpleeg voor meer informatie over veiligheidsrichtlijnen onze website over de wet- en regelgeving op dell.com/regulatory\_compliance.

### Voorbereidende maatregelen

De computerkap verwijderen. Zie ["De computerkap verwijderen" op pagina 15](#page-14-0).

- 1 Verwijder de connectoren van de gelijkstroomkabels uit het moederbord en de schijven. Zie ["Moederbordonderdelen" op pagina 13](#page-12-0).
- 2 Verwijder de schroefjes waarmee de voeding aan het chassis is bevestigd.
- 3 Druk op de klemmen om de voeding los te koppelen van het chassis.
- 4 Schuif en til de voeding uit het chassis.

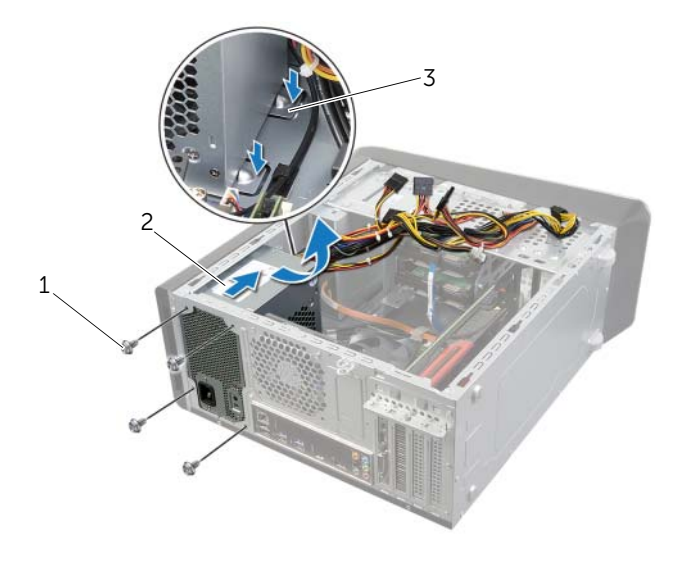

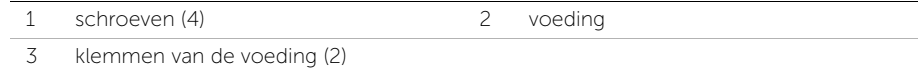

## De voeding terugplaatsen

GEVAAR: Lees de veiligheidsinstructies die bij de computer werden geleverd alvorens u werkzaamheden binnen de computer uitvoert en volg de stappen in ["Voordat u begint" op pagina 9](#page-8-0). Volg de instructies in ["Na het uitvoeren van](#page-10-0)  [werkzaamheden aan de binnenkant van uw computer" op pagina 11](#page-10-0) nadat u werkzaamheden aan de binnenkant van de computer hebt verricht. Raadpleeg voor meer informatie over veiligheidsrichtlijnen onze website over de wet- en regelgeving op dell.com/regulatory\_compliance.

#### Procedure

- 1 Schuif de voeding naar de achterzijde van het chassis.
- 2 Lijn de schroefgaten in de voeding uit met de schroefgaten in het chassis.
- 3 Plaats de schroefjes terug waarmee de voeding aan het chassis is bevestigd.
- 4 Sluit de gelijkstroomkabels opnieuw op het moederbord en de stations aan. Zie ["Moederbordonderdelen" op pagina 13](#page-12-0).

### Nazorgmaatregelen

De computerkap terugplaatsen. Zie ["De computerkap terugplaatsen" op pagina 16](#page-15-0).
# Het moederbord verwijderen

 $\sqrt{N}$  GEVAAR: Lees de veiligheidsinstructies die bij de computer werden geleverd alvorens u werkzaamheden binnen de computer uitvoert en volg de stappen in ["Voordat u begint" op pagina 9](#page-8-0). Volg de instructies in ["Na het uitvoeren van](#page-10-0)  [werkzaamheden aan de binnenkant van uw computer" op pagina 11](#page-10-0) nadat u werkzaamheden aan de binnenkant van de computer hebt verricht. Raadpleeg voor meer informatie over veiligheidsrichtlijnen onze website over de wet- en regelgeving op dell.com/regulatory\_compliance.

### Voorbereidende maatregelen

- 1 De computerkap verwijderen. Zie ["De computerkap verwijderen" op pagina 15.](#page-14-0)
- 2 Verwijder zo nodig de draadloze minikaart. Zie "De draadloze minikaart verwijderen" [op pagina 30.](#page-29-0)
- 3 Verwijder de geheugenmodule(s). Zie ["De geheugenmodules verwijderen"](#page-16-0)  [op pagina 17.](#page-16-0)
- 4 De grafische kaart verwijderen. Zie ["De grafische kaart verwijderen" op pagina 26.](#page-25-0)
- 5 Verwijder de processorventilator en warmteafleider. Zie ["De processorventilator en](#page-61-0)  [warmteafleider verwijderen" op pagina 62](#page-61-0).
- 6 Verwijder de processor. Zie ["De processor verwijderen" op pagina 65](#page-64-0).

### Procedure

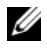

 $\mathbb Z$  N.B.: De servicetag van uw computer bevindt zich op het moederbord. U moet het servicelabel in de BIOS openen na het vervangen van het moederbord.

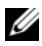

 $\mathbb Z$  N.B.: Voordat u de kabels loskoppelt van het moederbord, noteert u de locatie van de connectoren zodat u ze weer goed kunt aansluiten nadat u het moederbord hebt teruggeplaatst.

- 1 Koppel alle kabels los van het moederbord.
- 2 Let op hoe de kables lopen en verwijder de kabels uit de routeergeleiders.
- 3 Verwijder de schroeven waarmee het moederbord aan het chassis is bevestigd.

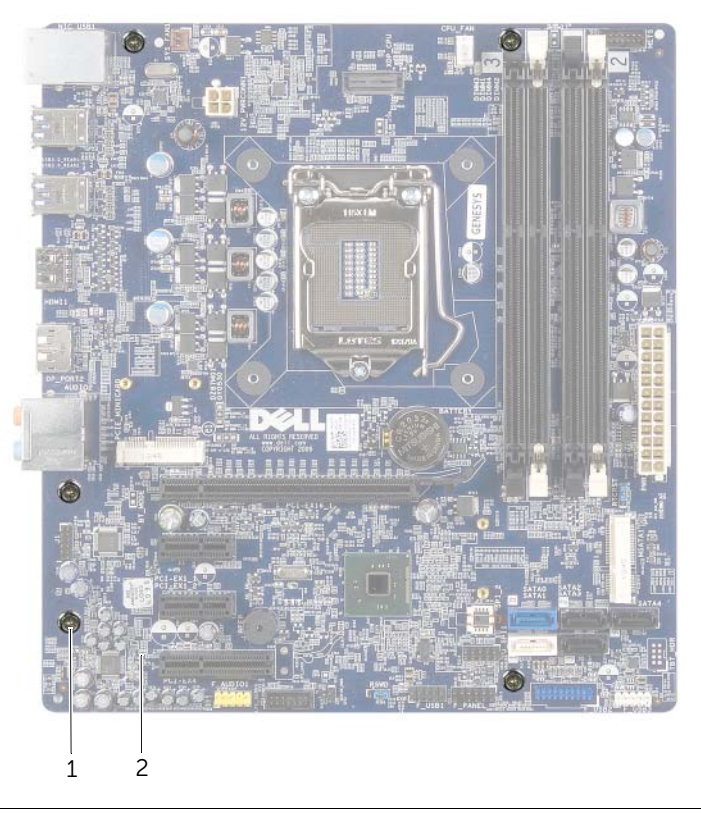

1 schroeven (5) 2 moederbord

4 Til het moederbord omhoog uit het chassis.

# Het moederbord terugplaatsen

 $\bigwedge$  GEVAAR: Lees de veiligheidsinstructies die bij de computer werden geleverd alvorens u werkzaamheden binnen de computer uitvoert en volg de stappen in ["Voordat u begint" op pagina 9](#page-8-0). Volg de instructies in ["Na het uitvoeren van](#page-10-0)  [werkzaamheden aan de binnenkant van uw computer" op pagina 11](#page-10-0) nadat u werkzaamheden aan de binnenkant van de computer hebt verricht. Raadpleeg voor meer informatie over veiligheidsrichtlijnen onze website over de wet- en regelgeving op dell.com/regulatory\_compliance.

### Procedure

- 1 Plaats het moederbord voorzichtig in het chassis en schuif het moederbord naar de achterzijde van de computer.
- 2 Plaats de schroeven terug waarmee het moederbord aan het chassis is bevestigd.
- 3 Plaats de kabels die u van het moederbord hebt losgekoppeld en sluit deze aan.

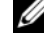

 $\mathbb Z$  N.B.: Voor informatie over de moederbordconnectoren, zie ["Moederbordonderdelen" op pagina 13.](#page-12-0)

### Nazorgmaatregelen

- 1 Plaats de processor terug. Zie ["De processor terugplaatsen" op pagina 67](#page-66-0).
- 2 Plaats de processorventilator en de warmteafleider terug. Zie ["De processorventilator en warmteafleider terugplaatsen" op pagina 64.](#page-63-0)
- 3 Plaats de grafische kaart terug. Zie ["De grafische kaart opnieuw installeren"](#page-28-0)  [op pagina 29](#page-28-0).
- 4 Plaats de geheugenmodule(s) terug. Zie ["De geheugenmodule\(s\) terugplaatsen"](#page-17-0)  [op pagina 18.](#page-17-0)
- 5 Plaats zo nodig de draadloze minikaart terug. Zie "De draadloze minikaart [terugplaatsen" op pagina 32](#page-31-0).
- 6 Plaats de computerkap terug. Zie ["De computerkap terugplaatsen" op pagina 16](#page-15-0).

### Het serviceplaatje invoeren in systeeminstellingen

- 1 Zet de computer aan.
- 2 Druk tijdens de POST op <F2> om het programma System Setup (Systeeminstellingen) te openen.
- 3 Ga naar het tabblad Main (Algemeen) en voer het serviceplaatje in het veld Service Tag (Serviceplaatje) in. Zie ["Systeeminstellingen" op pagina 76.](#page-75-0)

# <span id="page-75-0"></span>Overzicht

U kunt System Setup voor het volgende gebruiken:

- informatie krijgen over de onderdelen in uw computer, zoals de hoeveelheid RAM, de grootte van de harde schijf, enz.
- systeemconfiguratiegegevens wijzigen
- het instellen of wijzigen van een door gebruikers te selecteren optie, zoals het gebruikerswachtwoord, type geïnstalleerde harde schijf, inschakelen of uitschakelen van basisapparaten, enz.

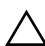

WAARSCHUWING: Verander de systeeminstellingen alleen als u een ervaren computergebruiker bent. Bepaalde wijzigingen kunnen ertoe leiden dat de computer niet meer naar behoren werkt.

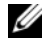

**N.B.:** Voordat u de systeeminstellingen wijzigt, kunt u het beste de gegevens in het scherm van de systeeminstellingen noteren, zodat u die later ter referentie kunt gebruiken.

## <span id="page-75-1"></span>System Setup openen

- 1 Zet de computer aan of start deze opnieuw op.
- 2 Wacht tijdens POST, wanneer het logo van DELL wordt weergegeven, totdat de F2-melding verschijnt en druk daarna meteen op <F2>.

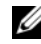

**N.B.:** De F2-prompt duidt erop dat het toetsenbord is geïnitialiseerd. Deze melding kan zeer snel verschijnen. Let dus goed op en druk direct op <F2> zodra de melding verschijnt. Als u op <F2> drukt voordat de F2-prompt wordt weergegeven, wordt deze toetsaanslag niet geregistreerd. Als u te lang wacht en het logo van het besturingssysteem verschijnt, moet u blijven wachten tot het bureaublad van het besturingssysteem wordt weergegeven. Zet de computer vervolgens uit en probeer het opnieuw.

### System Setup-schermen

In het System Setup-scherm ziet u de huidige of instelbare configuratiegegevens voor uw computer. De informatie op het scherm is onderverdeeld in drie delen: de instelbare opties, het actieve helpscherm en toetsfuncties.

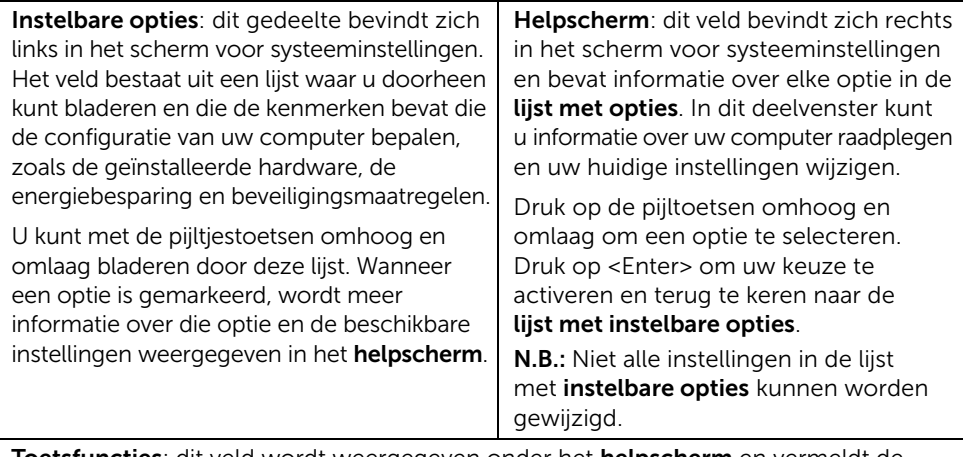

Toetsfuncties: dit veld wordt weergegeven onder het helpscherm en vermeldt de toetsen en hun functies binnen het actieve veld met systeeminstellingen.

### System Setup-opties

 $\mathbb Z$  N.B.: Afhankelijk van uw computer en de geïnstalleerde apparaten worden de items in dit gedeelte mogelijk anders of helemaal niet weergegeven.

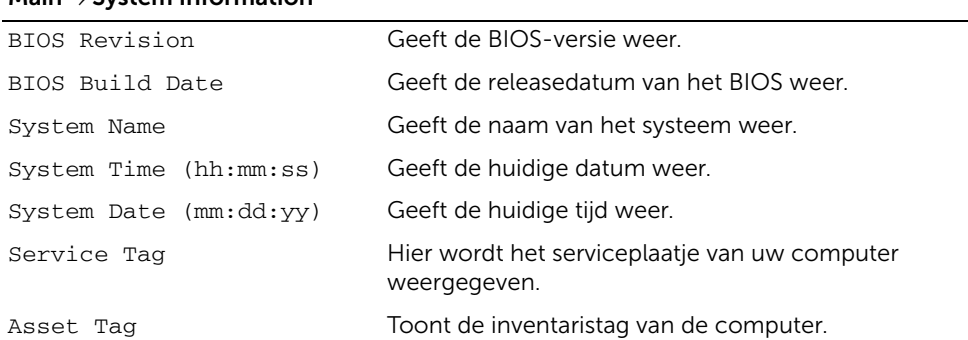

#### Main System Information

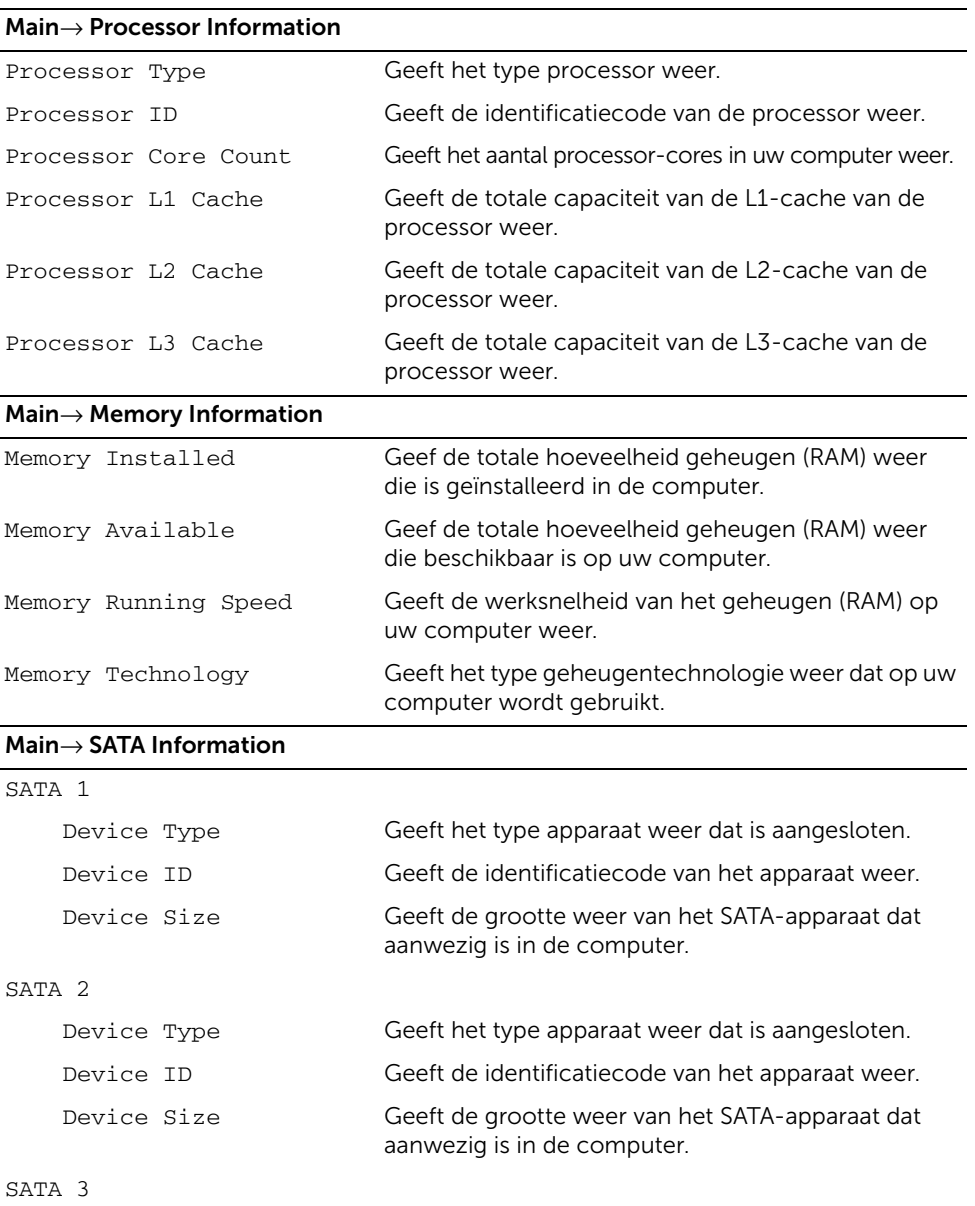

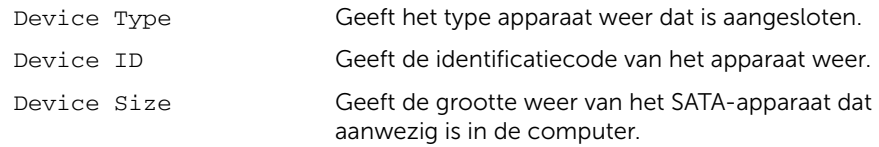

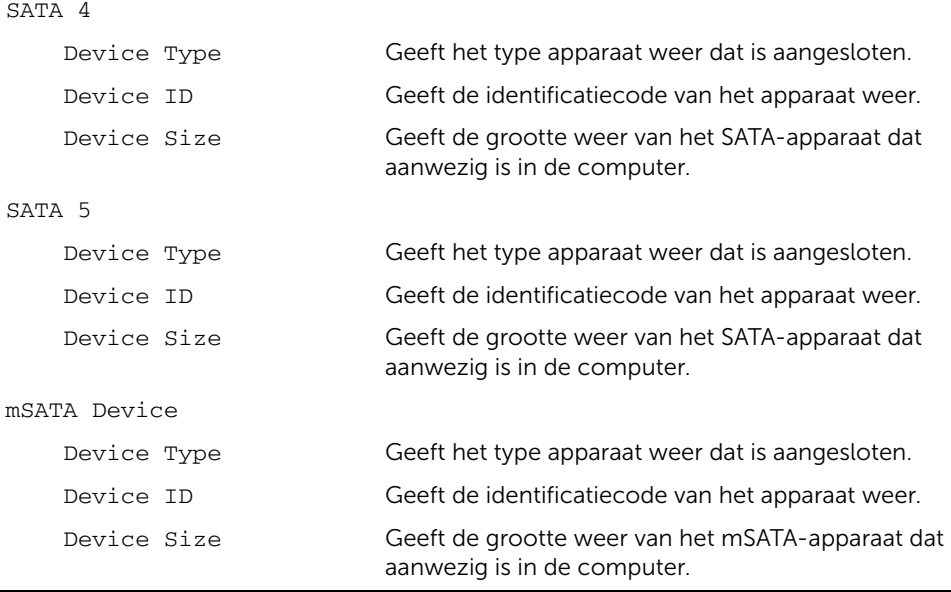

#### Advanced (Gavanceerd)→ Processor Configuration (Processorconfiguratie)

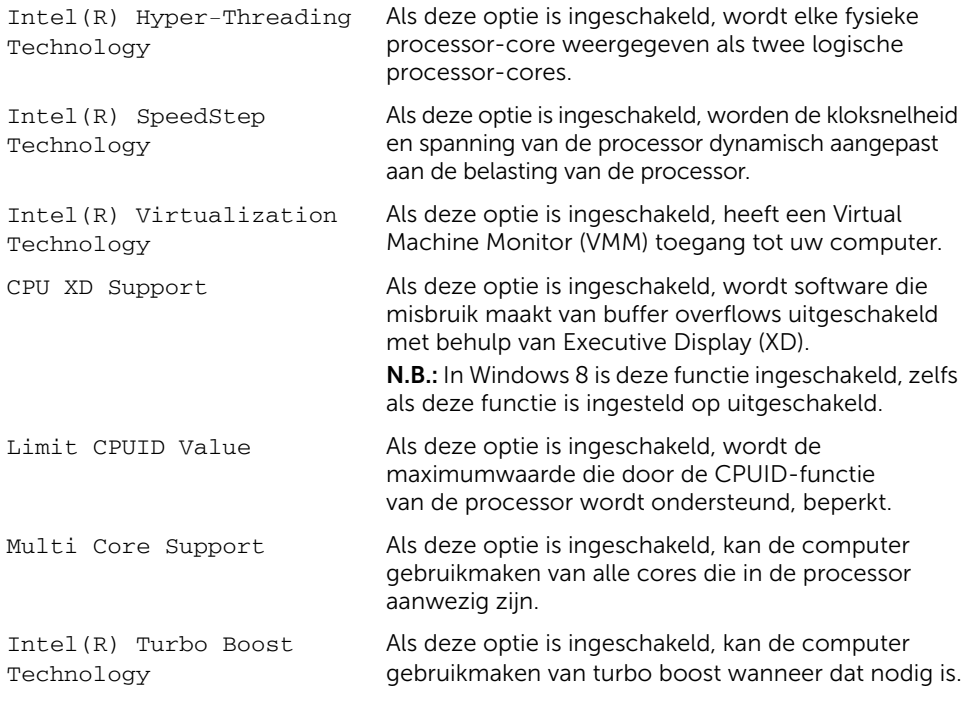

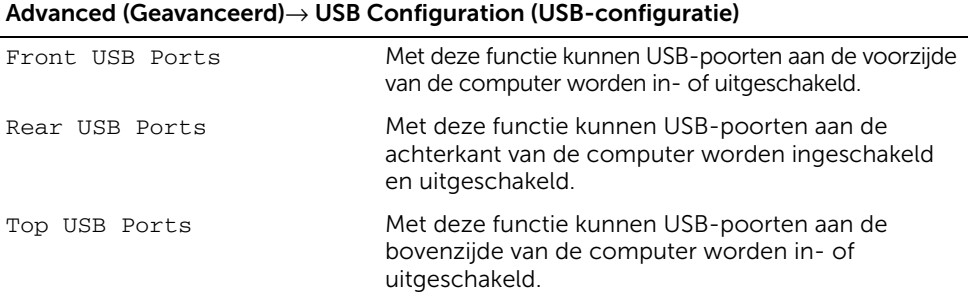

#### Advanced (Geavanceerd)→ Onboard Device Configuration (Configuratie van geïntegreerde apparaten)

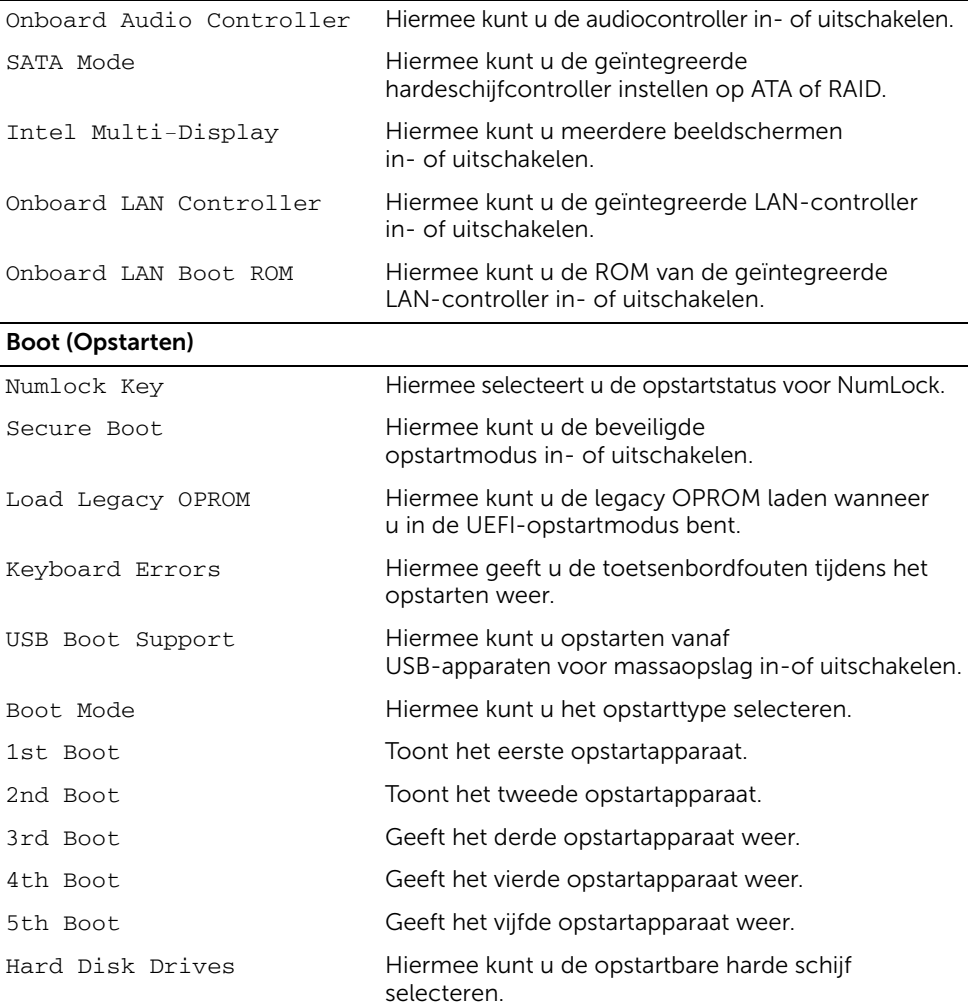

#### Power (Voeding)

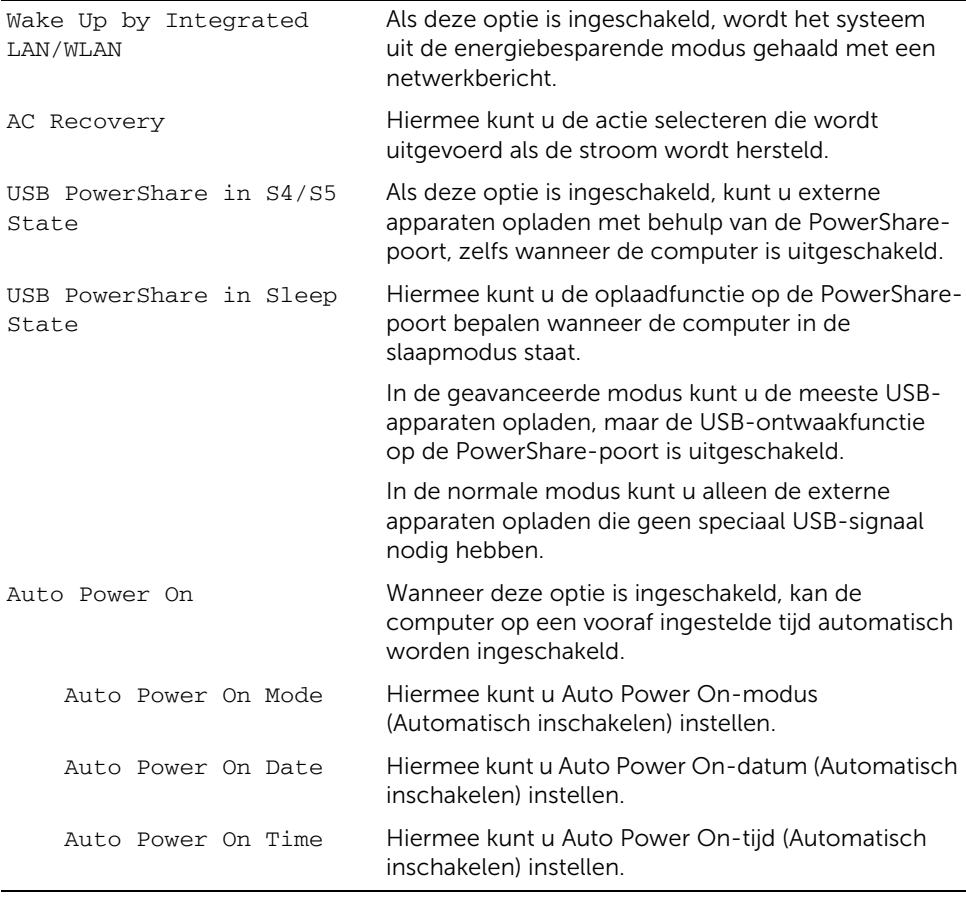

#### Security (beveiliging)

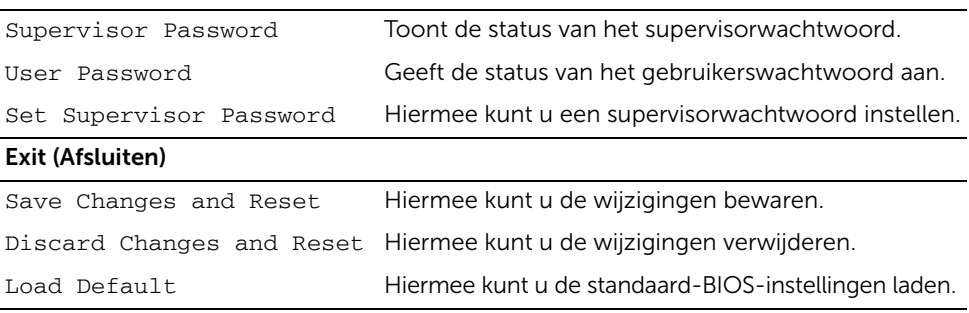

## Opstartvolgorde wijzigen

#### De opstartvolgorde voor de huidige opstartprocedure wijzigen

U kunt deze functie gebruiken om de huidige opstartvolgorde te wijzigen om bijvoorbeeld vanaf het optische station te starten voor het starten van Dell Diagnostics vanaf de cd *Drivers and Utilities*.

De voorgaande opstartvolgorde wordt hersteld als u de volgende keer opstart.

- 1 Als u opstart vanaf een USB-apparaat, sluit u het USB-apparaat aan op een USB-poort.
- 2 Zet de computer aan of start deze opnieuw op.
- **3** Wanneer rechtsonder op het scherm  $F2 = Setup$ ,  $F12 = Boot$  Options verschijnt, drukt u op <F12>.

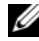

 $\mathscr{M}$  N.B.: Als u te lang wacht en het logo van het besturingssysteem verschijnt, moet u blijven wachten tot het bureaublad van het besturingssysteem wordt weergegeven. Sluit vervolgens de computer af en probeer het opnieuw.

Het menu Boot Device (Opstartapparaat) verschijnt. Dit menu bevat alle beschikbare opstartapparaten.

4 Als het menu Boot Device (Opstartapparaat) verschijnt, geeft u aan vanaf welk apparaat u wilt opstarten.

Als u bijvoorbeeld opstart vanaf een USB-geheugenstick, selecteert u USB Storage Device (USB-opslagapparaat) en drukt u op <Enter>.

#### De opstartvolgorde voor toekomstige opstartprocedures wijzigen

- 1 Open System Setup. Zie ["System Setup openen" op pagina 76](#page-75-1).
- 2 Gebruik de pijltoetsen om naar het menu Opstarten te gaan.

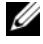

 $\mathbb Z$  N.B.: Noteer de huidige opstartvolgorde voor het geval u deze nadien wilt herstellen.

- 3 Druk op de pijl-omhoog en pijl-omlaag om door de lijst met bronnen te gaan.
- 4 Druk op de toets plus  $(+)$  of min  $(-)$  om de opstartprioriteit van het apparaat te wijzigen.

## Vergeten wachtwoorden wissen

- GEVAAR: Volg de veiligheidsinstructies die bij de computer werden geleverd alvorens u werkzaamheden binnen de computer uitvoert en volg de stappen in ["Voordat u begint" op pagina 9](#page-8-0). Volg de instructies in ["Na het uitvoeren van](#page-10-0)  [werkzaamheden aan de binnenkant van uw computer" op pagina 11n](#page-10-0)adat u werkzaamheden aan de binnenkant van de computer hebt verricht. Raadpleeg voor meer informatie over veiligheidsrichtlijnen onze website over de wet- en regelgeving op dell.com/regulatory\_compliance.
	- 1 De computerkap verwijderen. Zie ["De computerkap verwijderen" op pagina 15.](#page-14-0)
	- 2 Zoek naar de wachtwoordjumper (PSWD) op het moederbord. Zie ["Moederbordonderdelen" op pagina 13](#page-12-0).
	- 3 Verwijder de jumperstekker met 2 pinnen van pin 2 en 3 en plaats deze op pin 1 en 2.

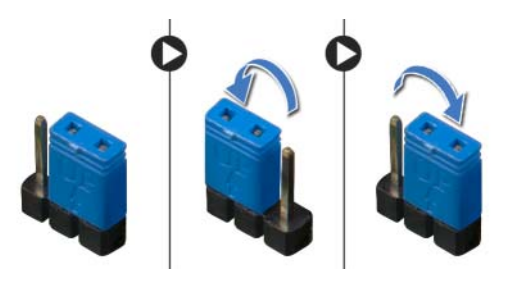

- 4 Wacht ongeveer vijf seconden om de wachtwoordinstelling te wissen.
- 5 Verwijder de jumperstekker met twee pinnen van pin 1 en 2 en plaats deze weer op pin 2 en 3.
- 6 De computerkap terugplaatsen. Zie ["De computerkap terugplaatsen" op pagina 16.](#page-15-0)

# CMOS-instellingen wissen

- GEVAAR: Volg de veiligheidsinstructies die bij de computer werden geleverd alvorens u werkzaamheden binnen de computer uitvoert en volg de stappen in ["Voordat u begint" op pagina 9](#page-8-0). Volg de instructies in ["Na het uitvoeren van](#page-10-0)  [werkzaamheden aan de binnenkant van uw computer" op pagina 11n](#page-10-0)adat u werkzaamheden aan de binnenkant van de computer hebt verricht. Raadpleeg voor meer informatie over veiligheidsrichtlijnen onze website over de wet- en regelgeving op dell.com/regulatory\_compliance.
	- 1 De computerkap verwijderen. Zie ["De computerkap verwijderen" op pagina 15.](#page-14-0)
	- 2 Zoek naar de CMOS-jumper (RTCRST) op het moederbord. Zie ["Moederbordonderdelen" op pagina 13](#page-12-0).
	- 3 Verwijder de jumperstekker met 2 pinnen van pin 2 en 3 en plaats deze op pin 1 en 2.

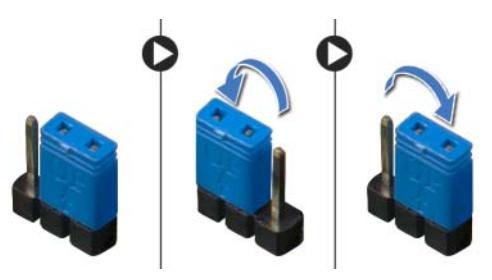

- 4 Wacht ongeveer vijf seconden om de CMOS-instellingen te wissen.
- 5 Verwijder de jumperstekker met twee pinnen van pin 1 en 2 en plaats deze weer op pin 2 en 3.
- 6 De computerkap terugplaatsen. Zie ["De computerkap terugplaatsen" op pagina 16.](#page-15-0)

<span id="page-84-2"></span>Het kan nodig zijn om het BIOS te flashen als er een update beschikbaar is of als u het moederbord. Hoe u het BIOS flasht:

- <span id="page-84-0"></span>1 Zet de computer aan.
- 2 Ga naar dell.com/support.
- <span id="page-84-1"></span>3 Als u het serviceplaatje van uw computer hebt, typ dit dan in en klik op Verzenden.

Als u het serviceplaatje van uw computer niet heeft, klik dan op Serviceplaatje detecteren om het serviceplaatje van uw computer automatisch te detecteren.

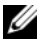

N.B.: Als het serviceplaatje niet automatisch kan worden gedetecteerd, selecteer dan uw product onder de productcategorieën.

- 4 Klik op Stuurprogramma's & downloads.
- 5 Selecteer in het vervolgkeuzemenu van het Besturingssysteem het besturingssysteem van uw computer.
- 6 Klik op BIOS.
- 7 Klik op Bestand downloaden om de laatste versie van het BIOS voor uw computer te downloaden.
- 8 Selecteer op de volgende pagina **Één bestand downloaden** en klik op Doorgaan.
- 9 Sla het bestand op en ga na het downloaden naar de map waar u het update-bestand van de BIOS heeft opgeslagen.
- 10 Dubbelklik op het pictogram van het BIOS update-bestand en volg de instructies op het scherm.

### Informatie over Windows 8:

- 1 Zet de computer aan.
- 2 Ga naar dell.com/support.
- 3 Typ Windows 8 in het zoekvak en klik op Zoeken.
- 4 Klik op de koppelingen voor informatie over de functies van Windows 8.

#### Informatie over de functies van uw computer:

- 1 Volg de instructies van [stap 1](#page-84-0) tot [stap 3](#page-84-1) in ["Het BIOS flashen" op pagina 85](#page-84-2).
- 2 Klik op het tabblad Manuals & Documentation (Handleidingen en documentatie).
- **3** Bekijk of download de volgende documenten voor informatie over de functies van uw computer:
	- Quick Start Guide (Snelstartgids): bevat informatie over het instellen van uw computer.
	- Specifications (Specificaties): bevat informatie over de specificaties van uw computer.
	- Me and My Dell (Ik en mijn Dell): bevat informatie over de functies van uw computer.